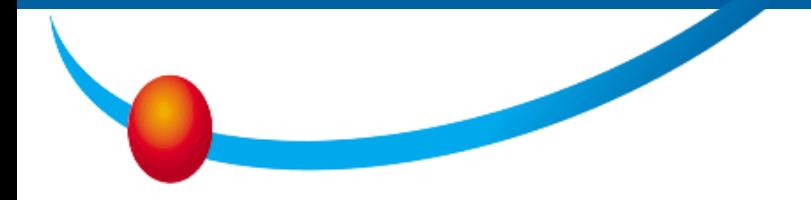

# **T**ax **A**uthority **O**pen **API**

#### שע"ם – רשות המסים

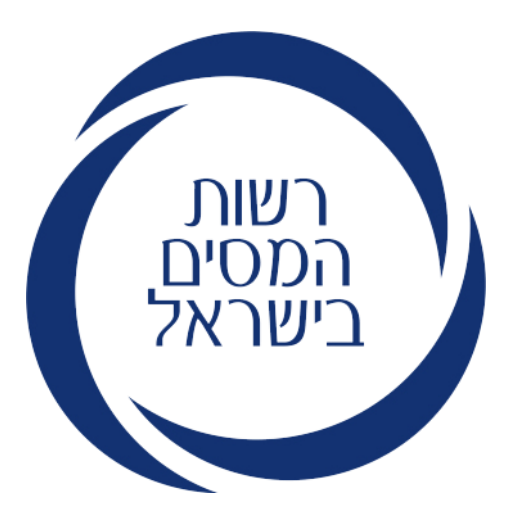

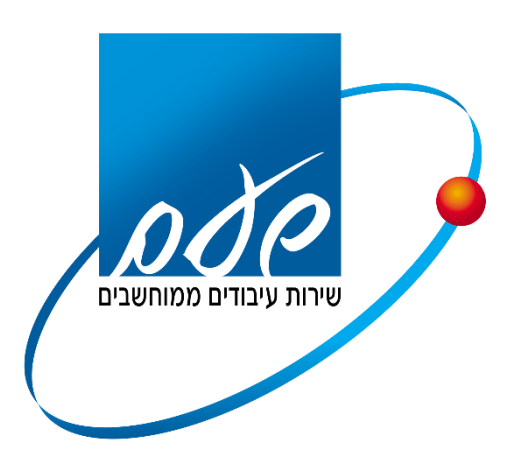

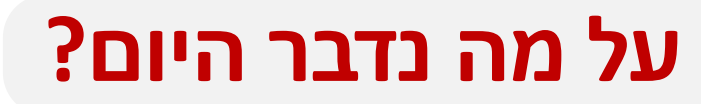

- סקירת שירותי ה- API
- בתי עסק פעולות מקדימות לצריכת השירותים (מה

נדרש מלקוחות הקצה(

- בתי תוכנה פעולות מקדימות לפיתוח מול השירותים
	- מפתחים תהליך רישום לפורטל המפתחים
		- ארכיטקטורת הפתרון כולל דוגמאות קוד  $\bullet$

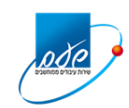

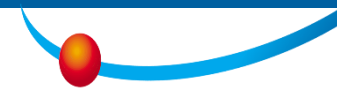

## סקירת שירותי ה- API

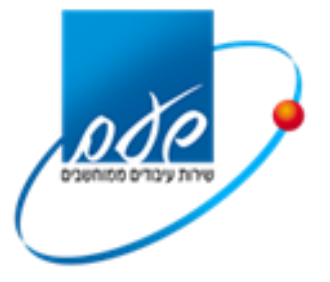

נובמבר 2023

#### **שירותים באמצעות API**

- העברת מידע על נתוני קבלות בגין תרומות.  $\sim$
- אוסף שירותים ליישום מודל "חשבוניות ישראל".  $\sim$ 
	- דווח ותשלום מקדמות מ"ה.  $\sim$
	- דיווח ותשלום תקופתי למע"מ.  $\sim$
- אישורי ניכוי מס במקור ממערכות תיאום מס ופרישה.  $\sim$

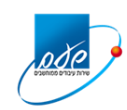

#### **API Open Taxes – תהליך רישום תוכנה, רישום לפורטל הפיתוח והאישורים**

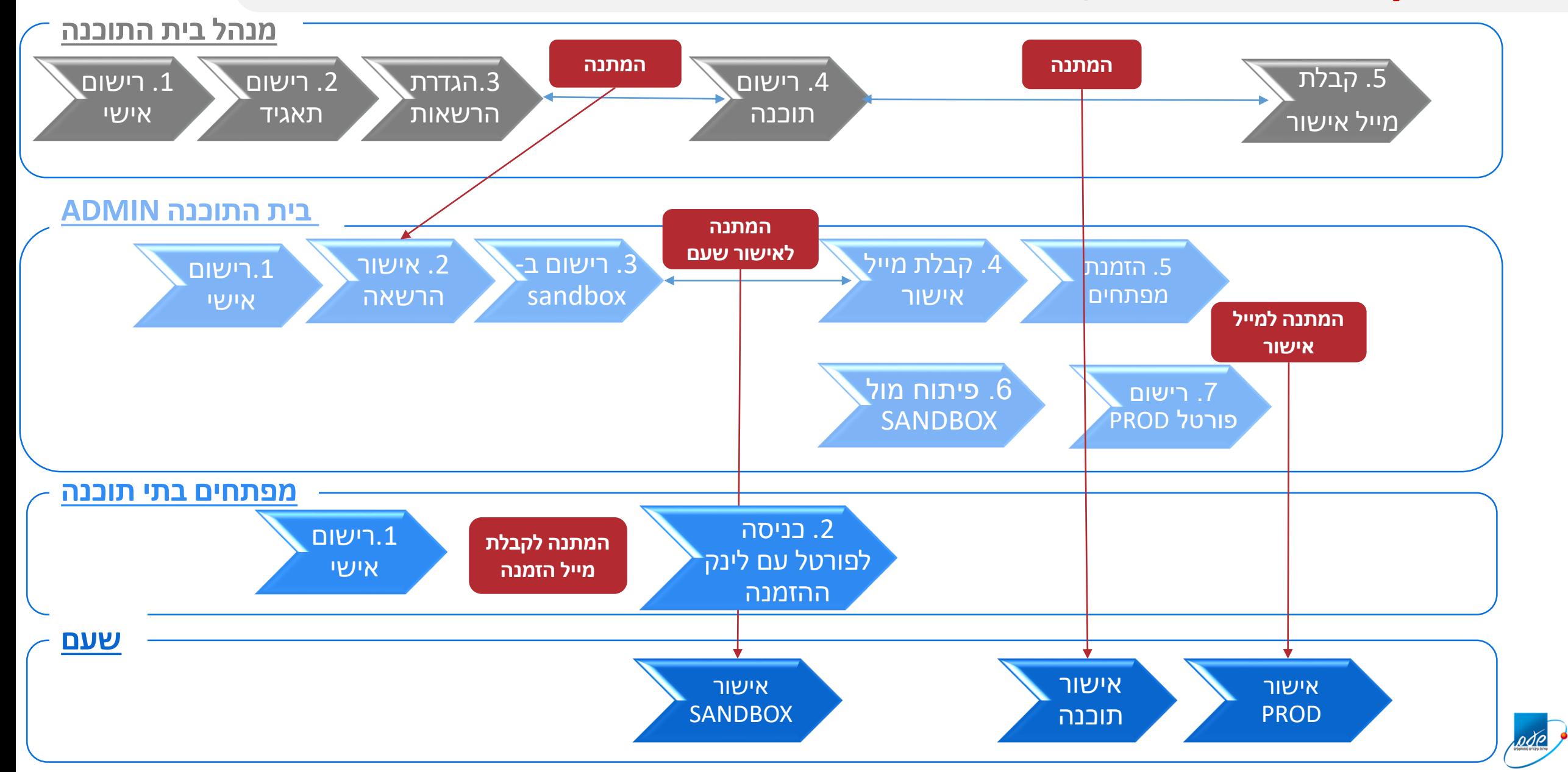

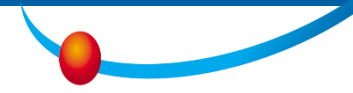

#### לכל פעילות מול רשות המיסים נדרשת הזדהות של משתמש רשום

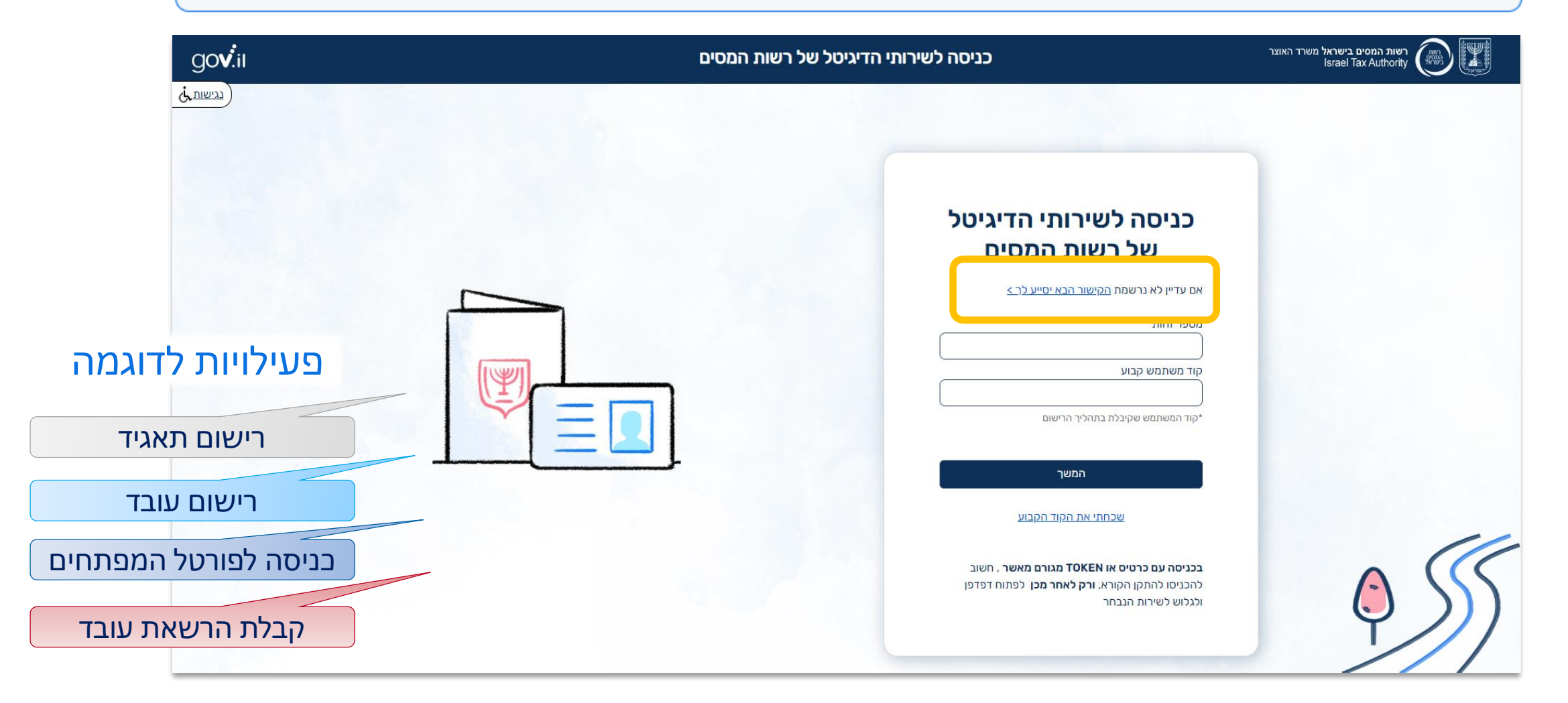

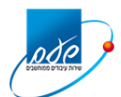

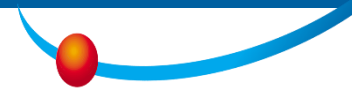

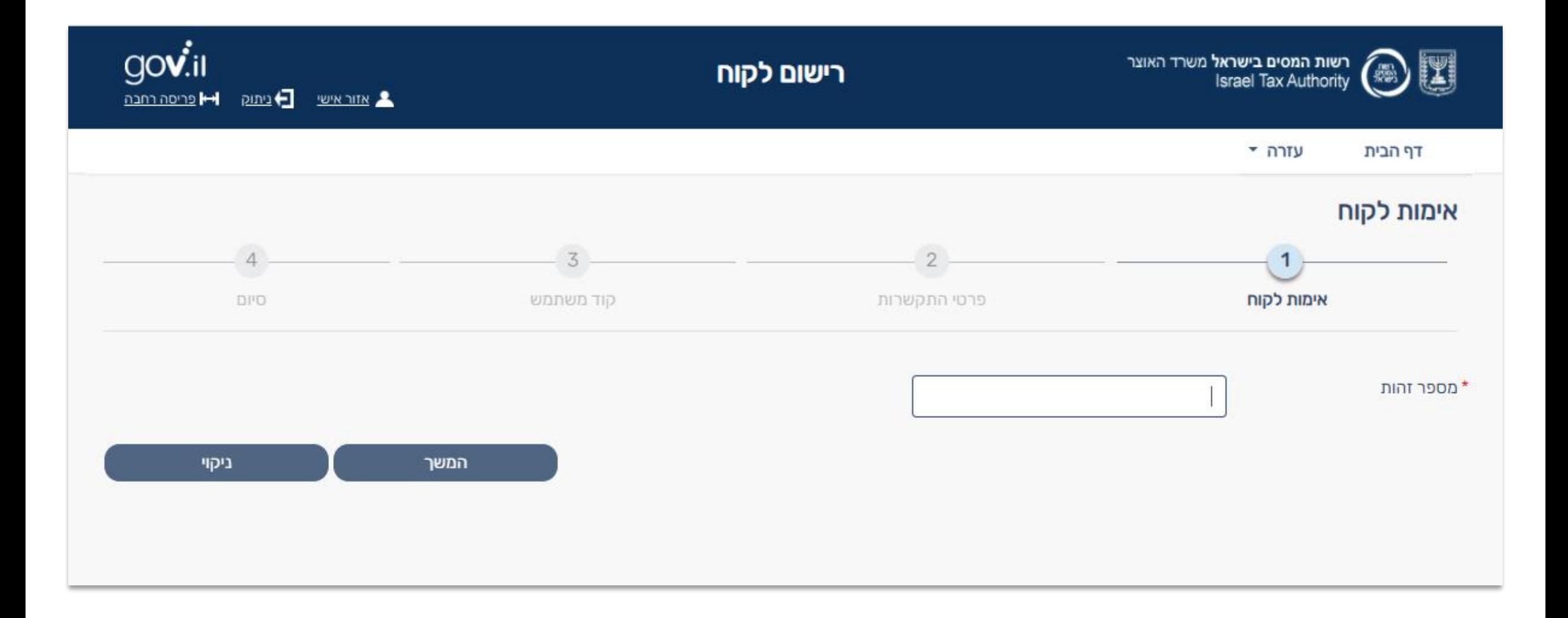

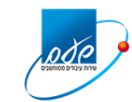

### **מענה על 2 שאלות**

#### )או רק שאלה אחת מהקבוצה הזו, ועוד 2 שאלות מרשימה נוספת(

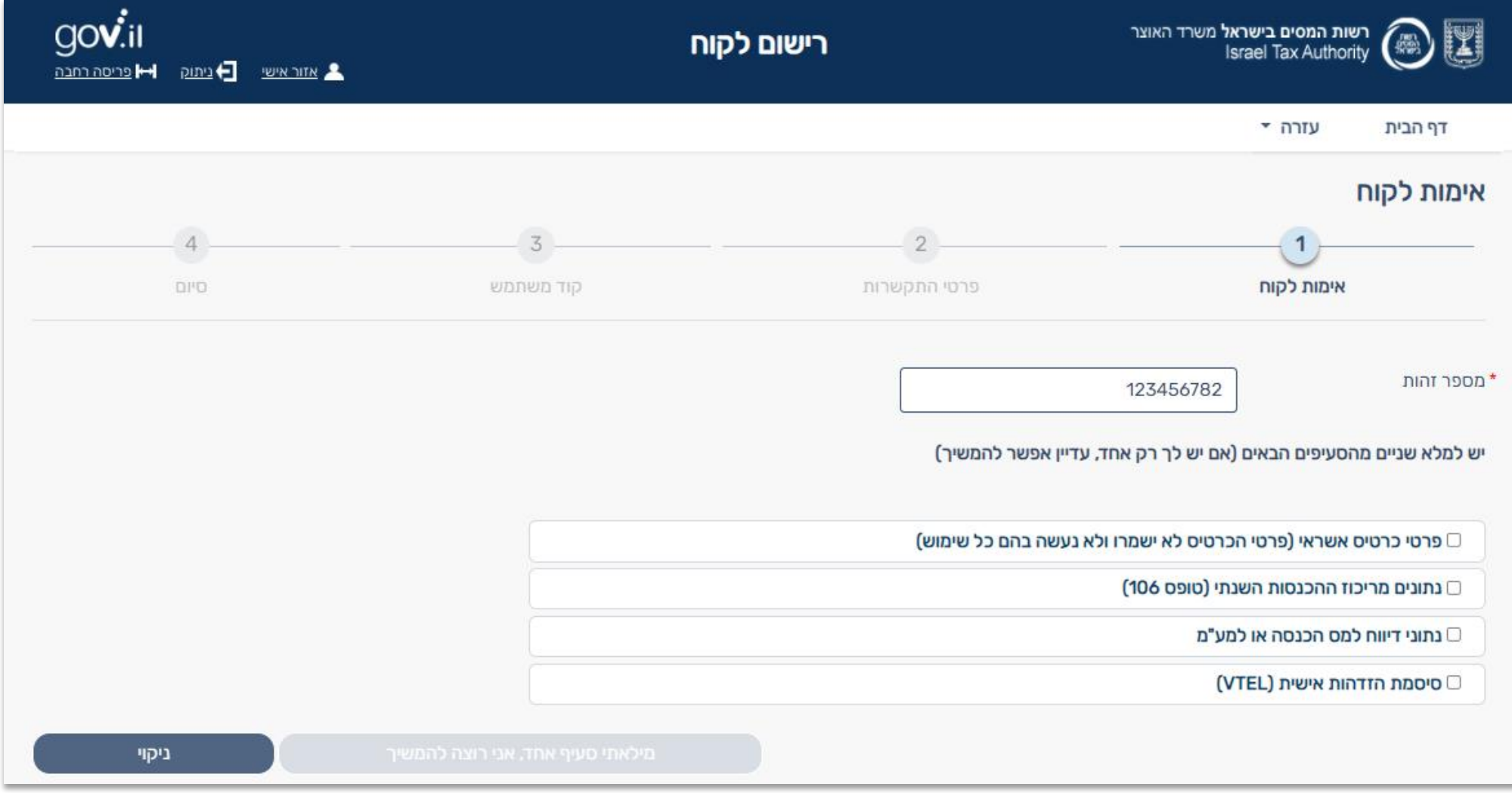

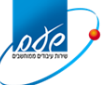

### **שאלות נוספות**

אם הלקוח ענה על **שאלה אחת**  בלבד בחלק העליון, תתקבל רשימת שאלות נוספת, אשר מתוכה **יש לענות על 2 שאלות נוספות.**

אם הלקוח ענה על **שתי שאלות**  בחלק העליון, לא יתקבלו שאלות נוספות

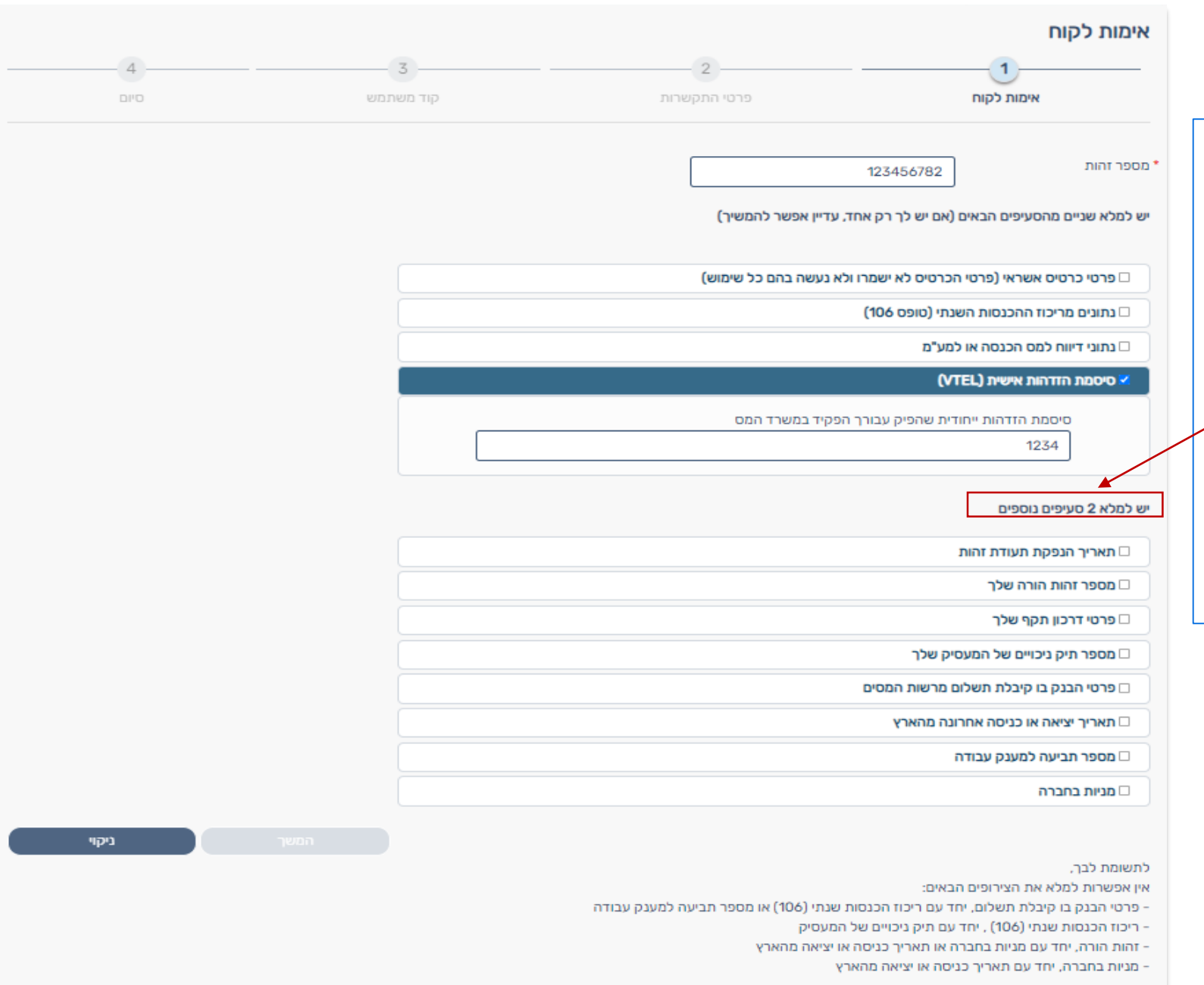

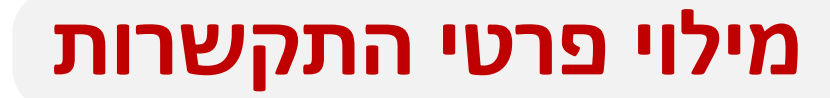

#### )אחרי מענה תקין לשאלות, או ישירות בכניסה עם כרטיס חכם **אישי**(

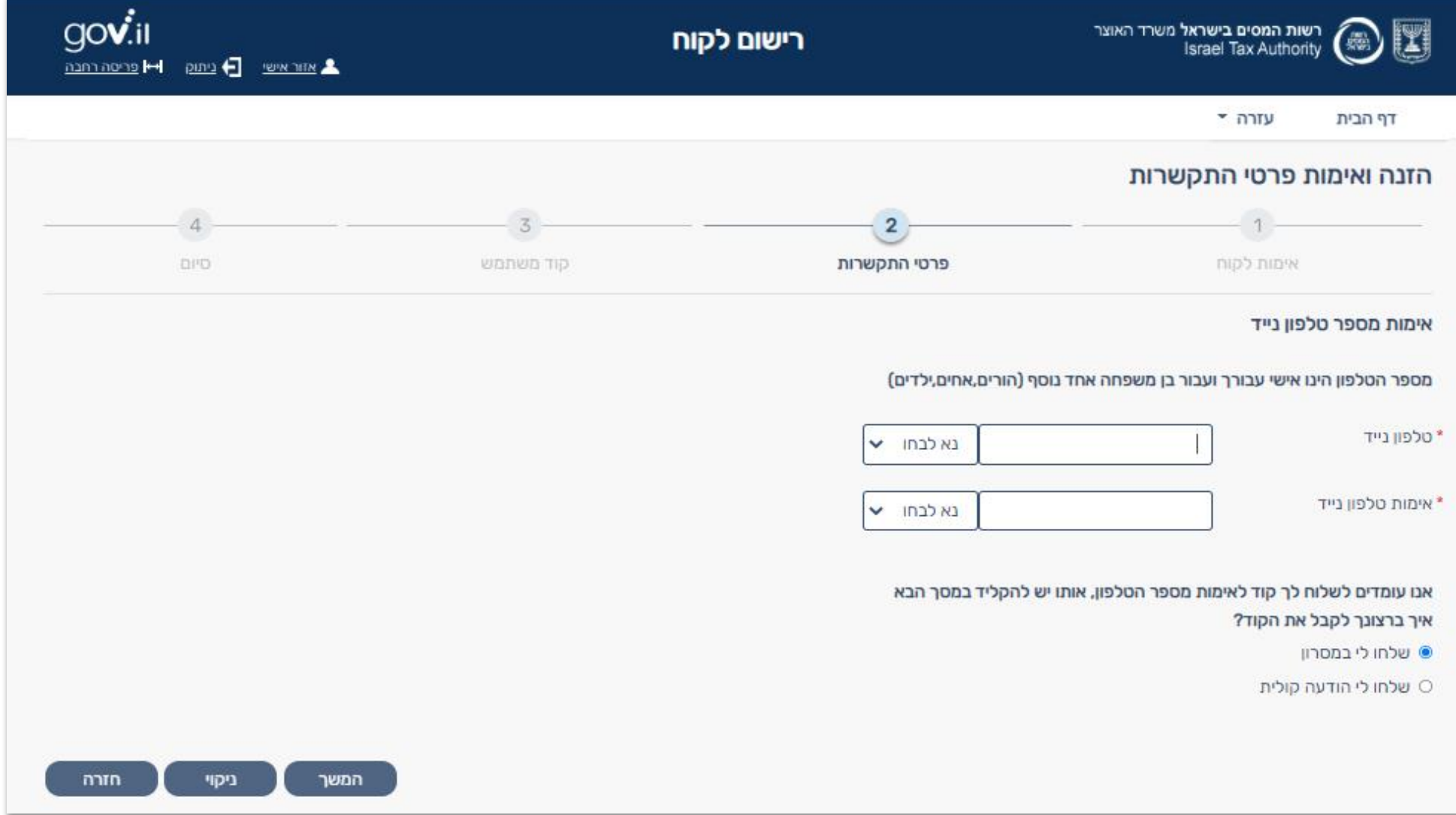

### **מילוי כתובת מייל**

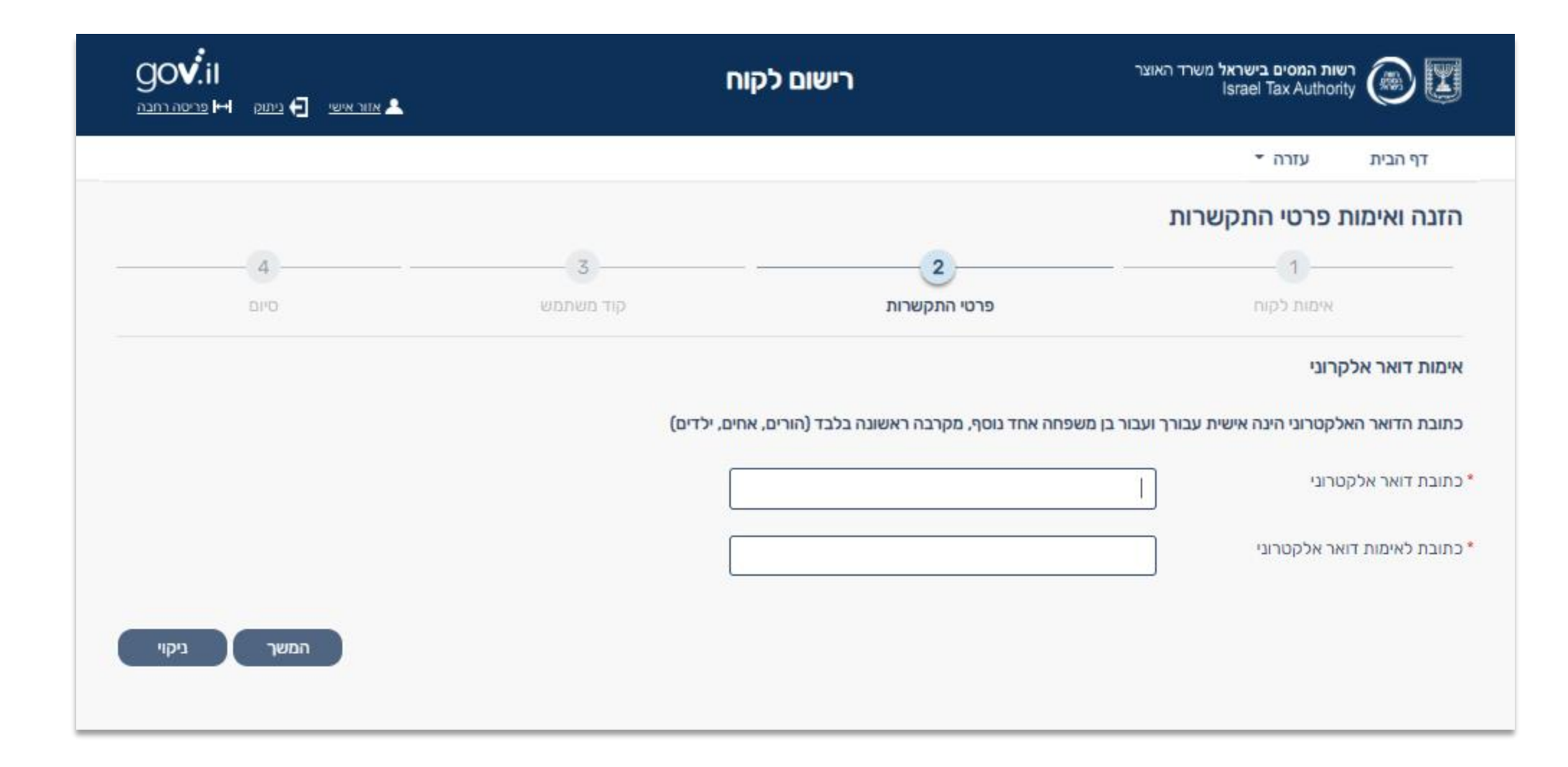

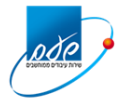

### **בחירה או קבלת קוד משתמש**

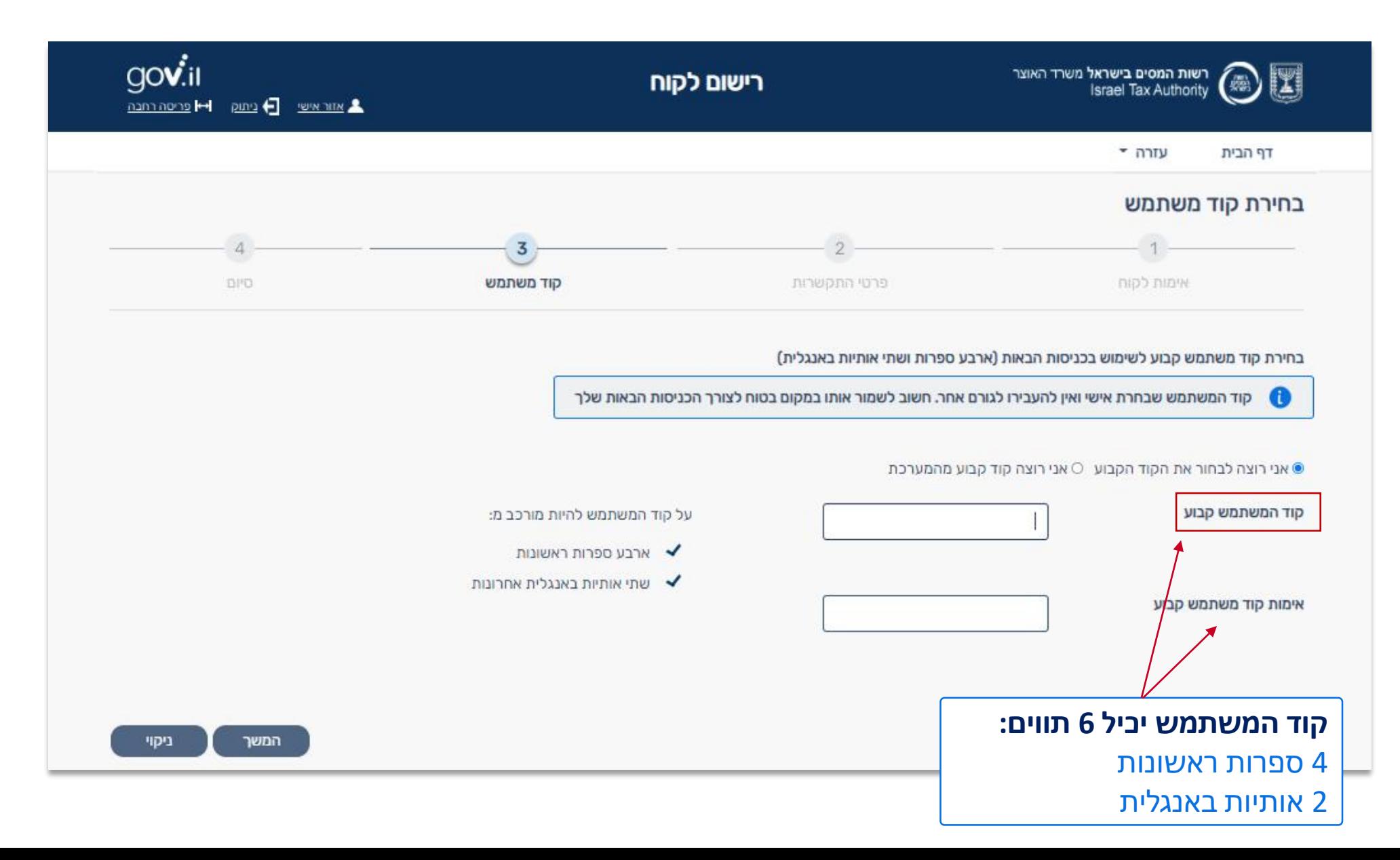

#### **אישור תנאי השימוש**

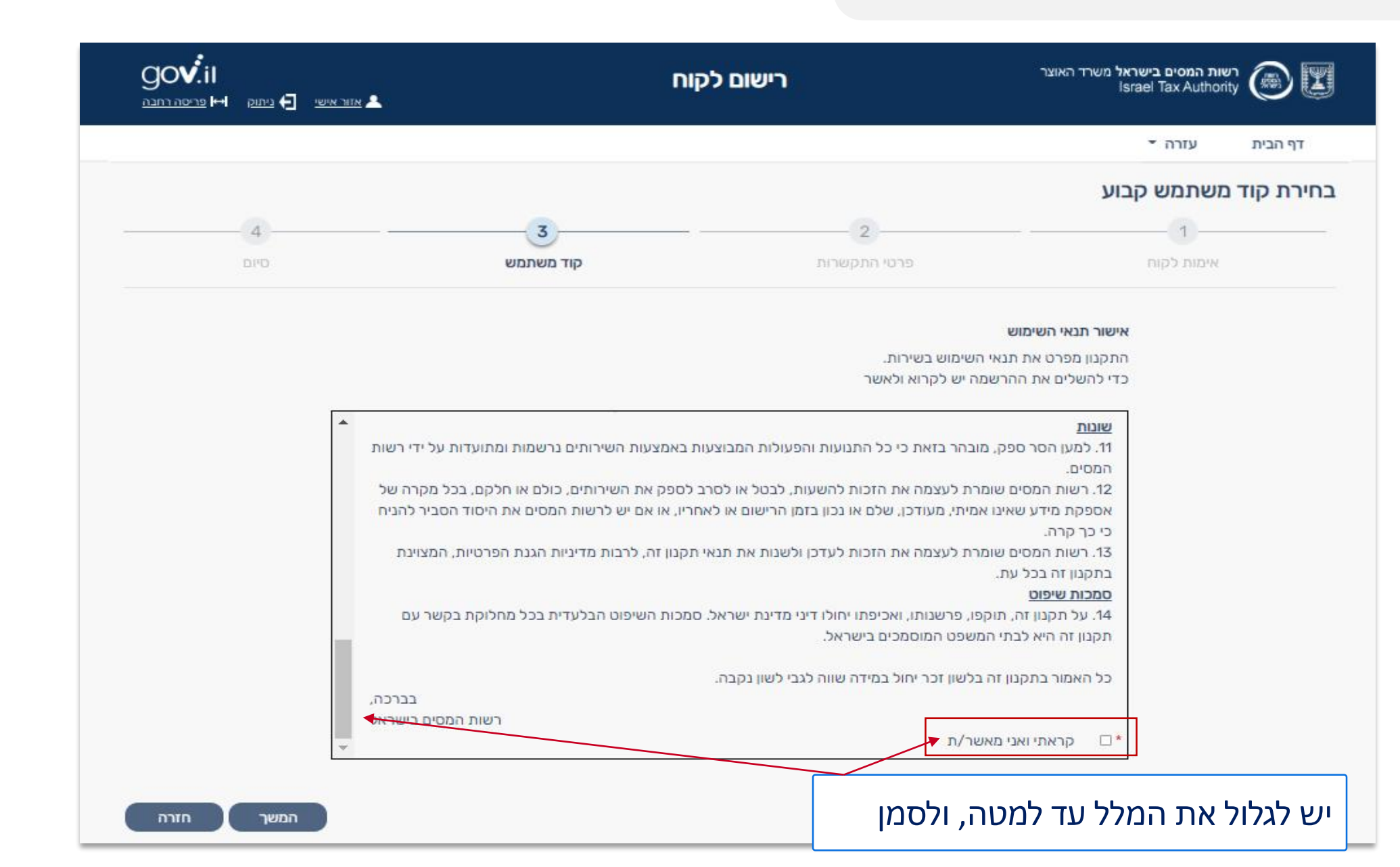

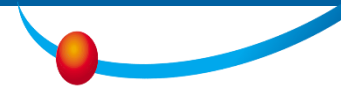

#### **סיום**

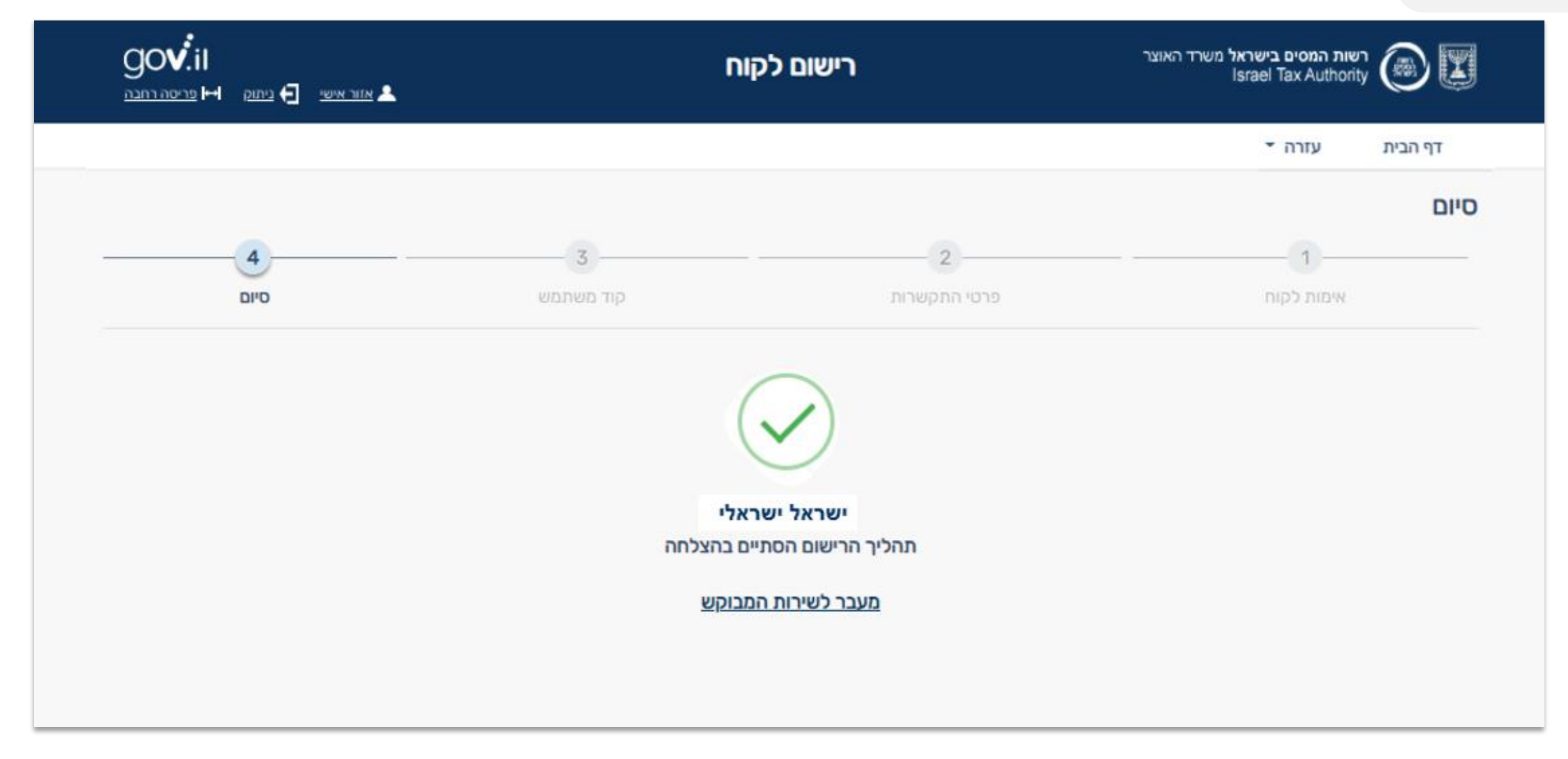

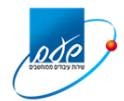

נובמבר 2023

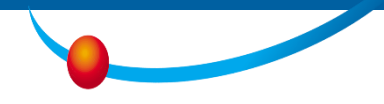

### **השותפים - Taxes Open API**

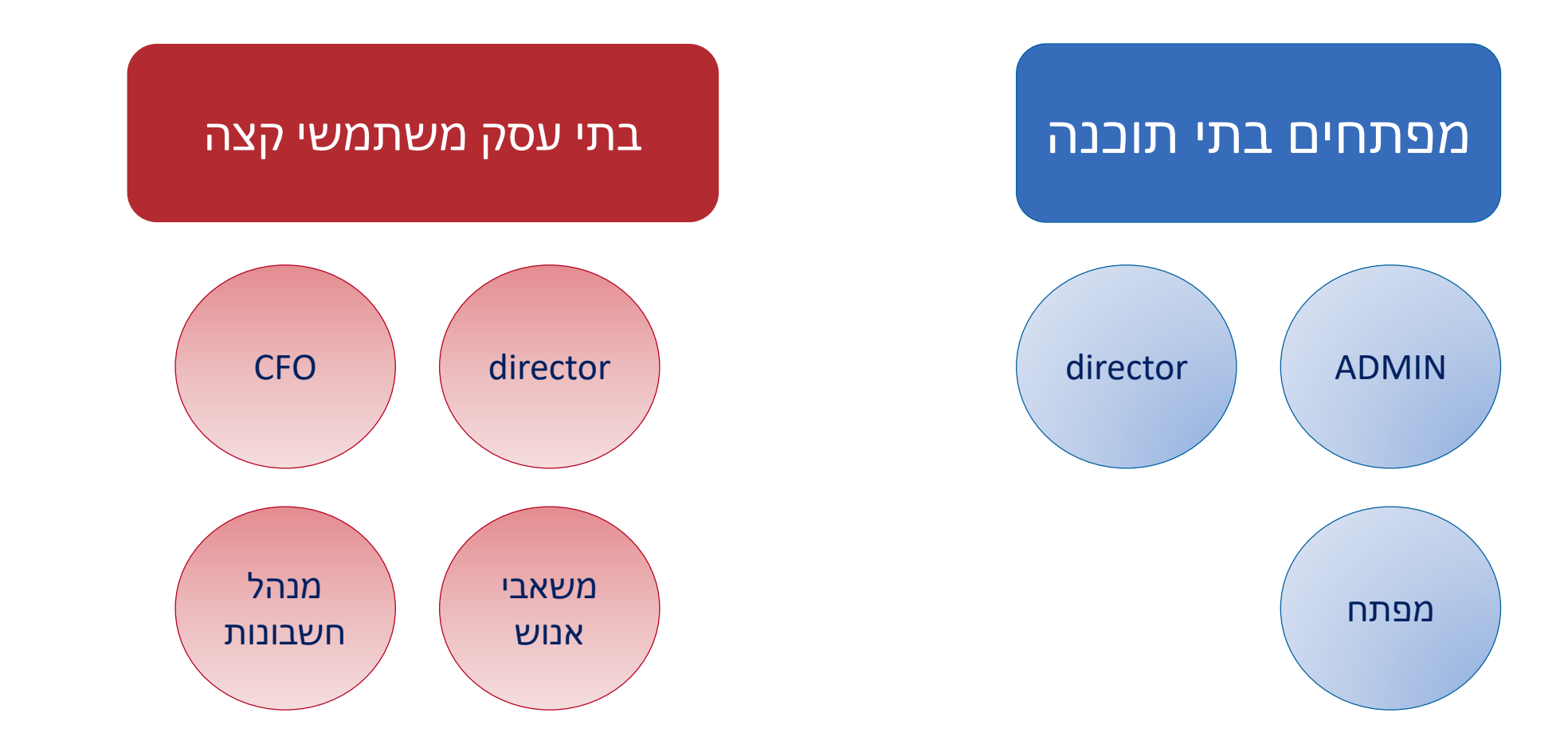

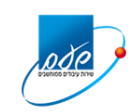

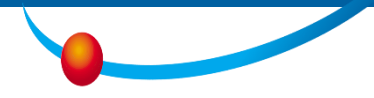

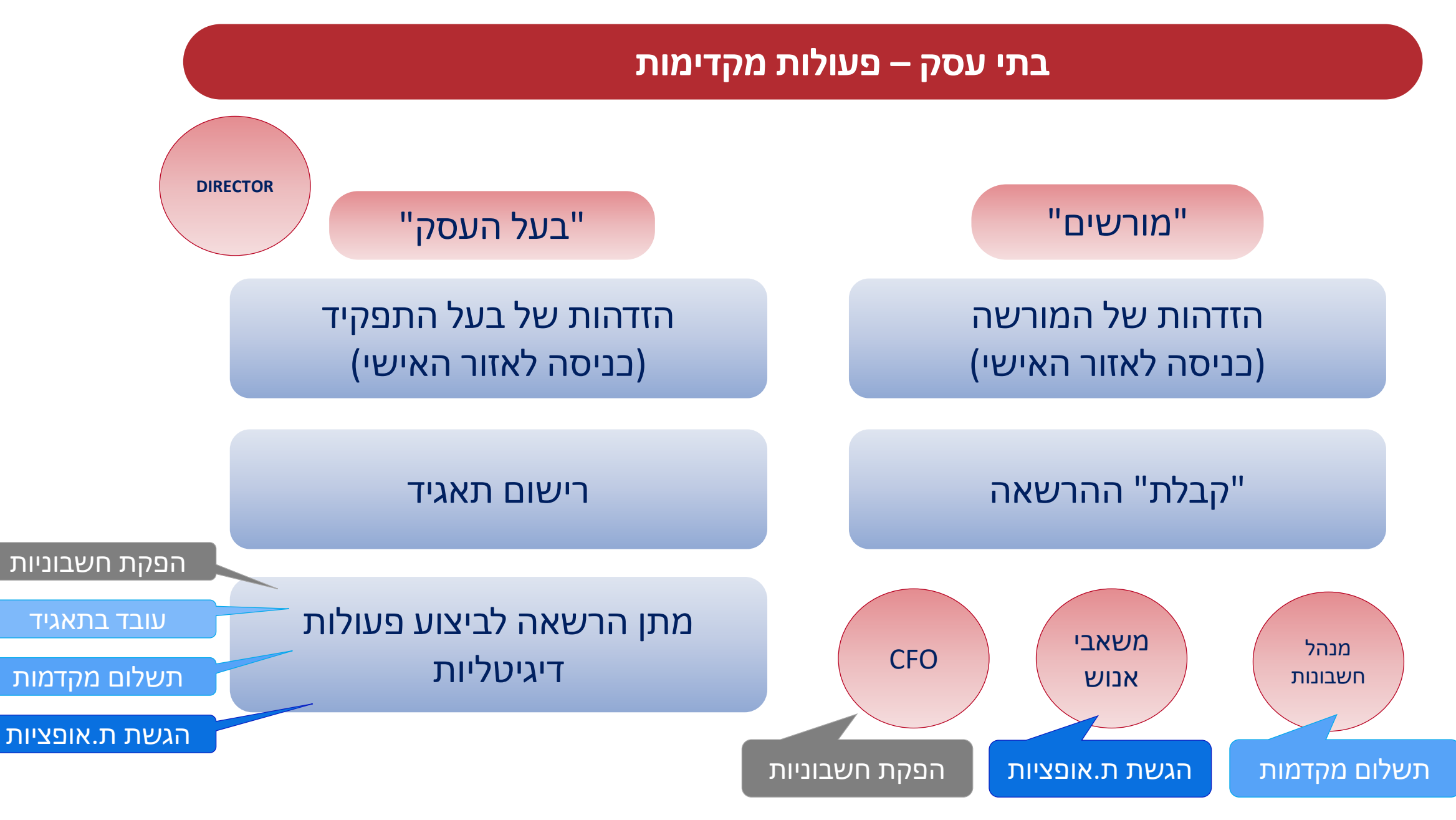

pde

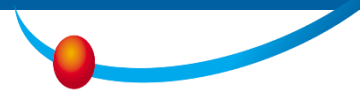

#### **רמת הרשאות**

### **יחיד (תושב)** יכול לקבל או לתת הרשאה בשמו

#### **תאגיד**

- הרשאת על (כמו דירקטור)  $\sim$ בעל תפקיד בכיר בתאגיד, יכול לתת לאחר, לתת הרשאות בשם התאגיד
- הרשאת ניהול הרשאה לתת לאחר, את ההרשאות לפעולות שהוא עצמו קיבל )הורשה(
	- הרשאה "רגילה" ביצוע פעולות בשם התאגיד

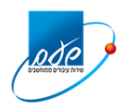

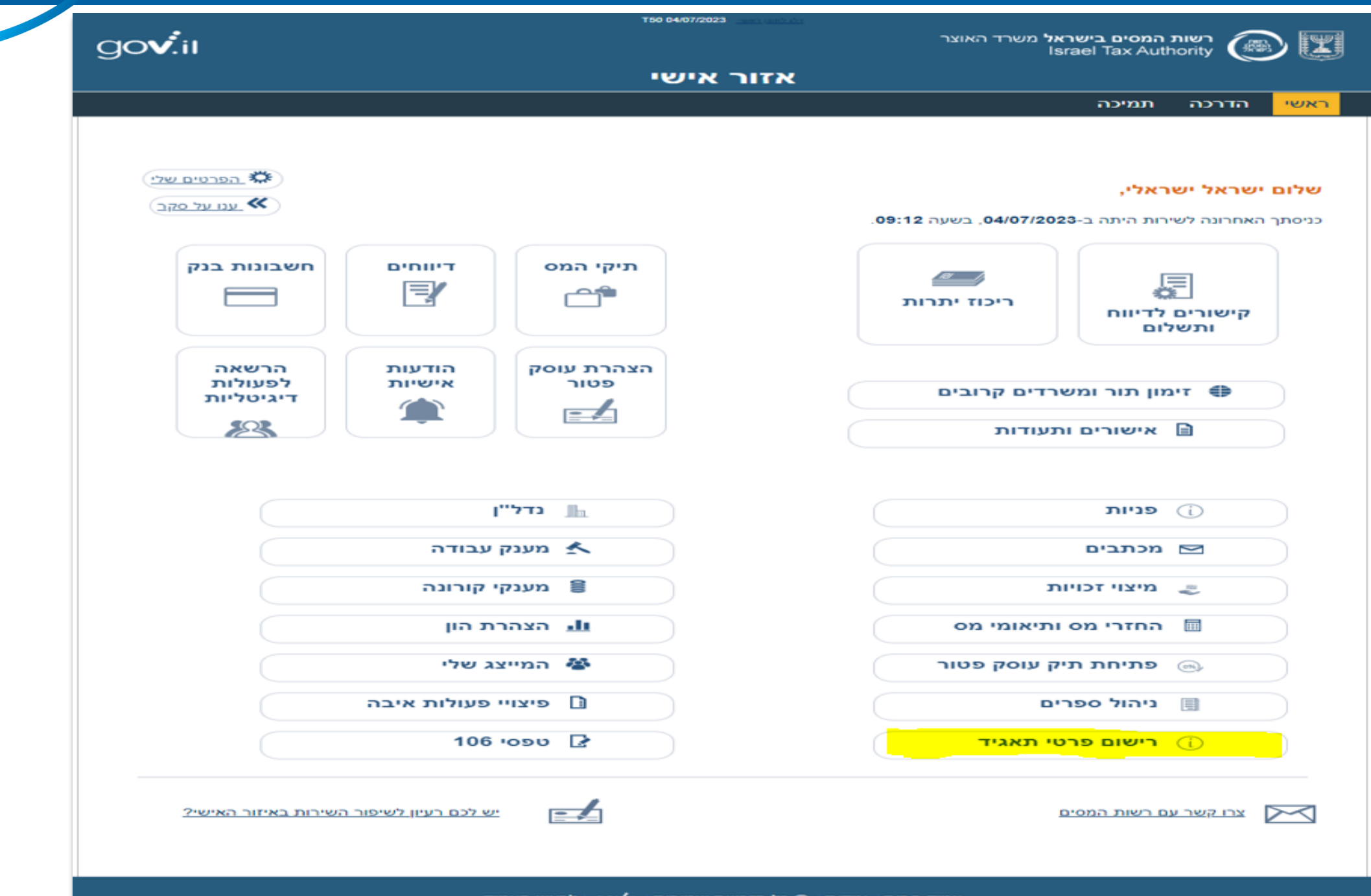

pode

 $\bullet$ 

#### **רישום תאגיד**

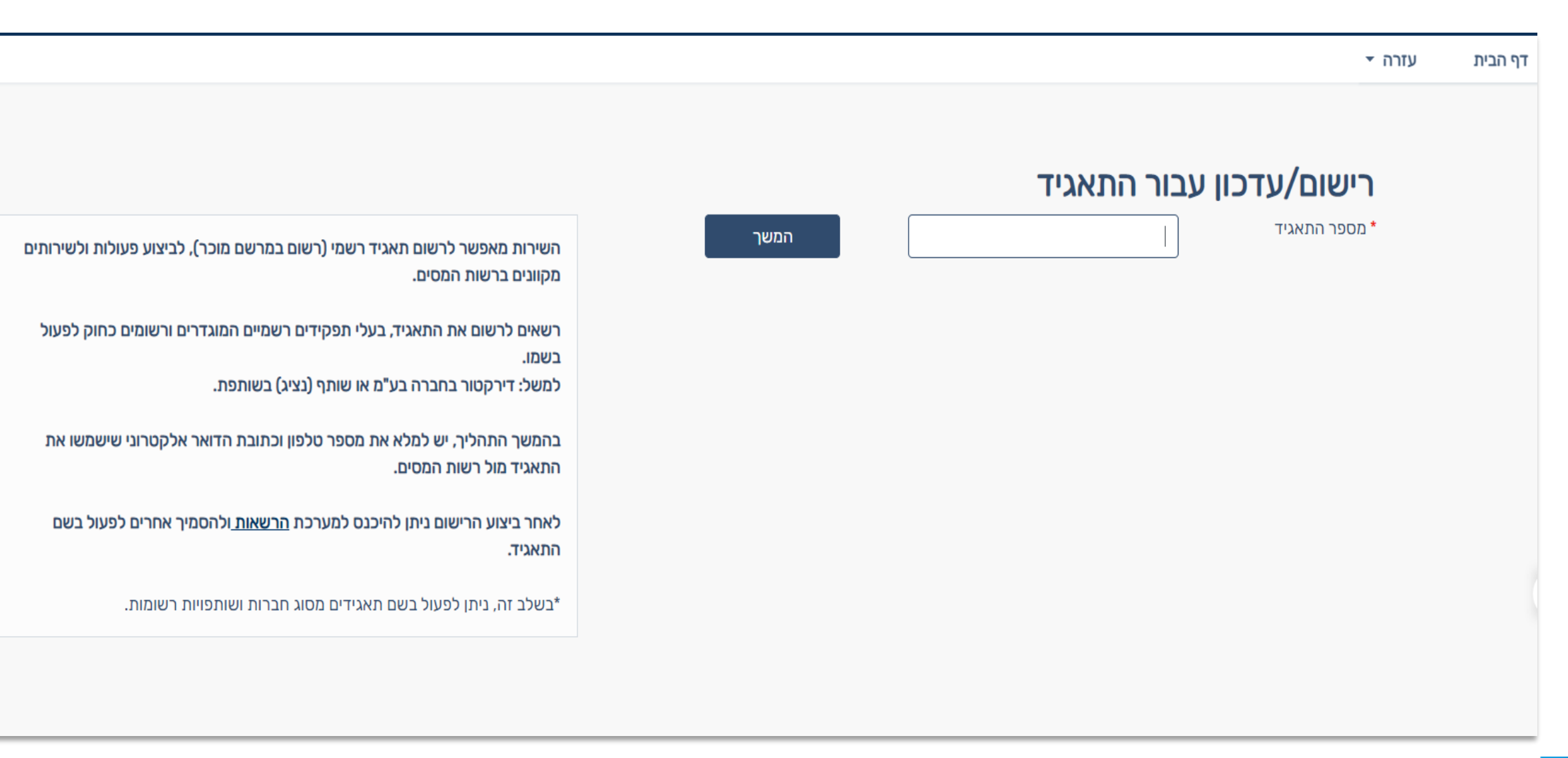

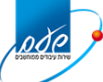

### **מענה על שאלות אימות לגבי תאגיד**

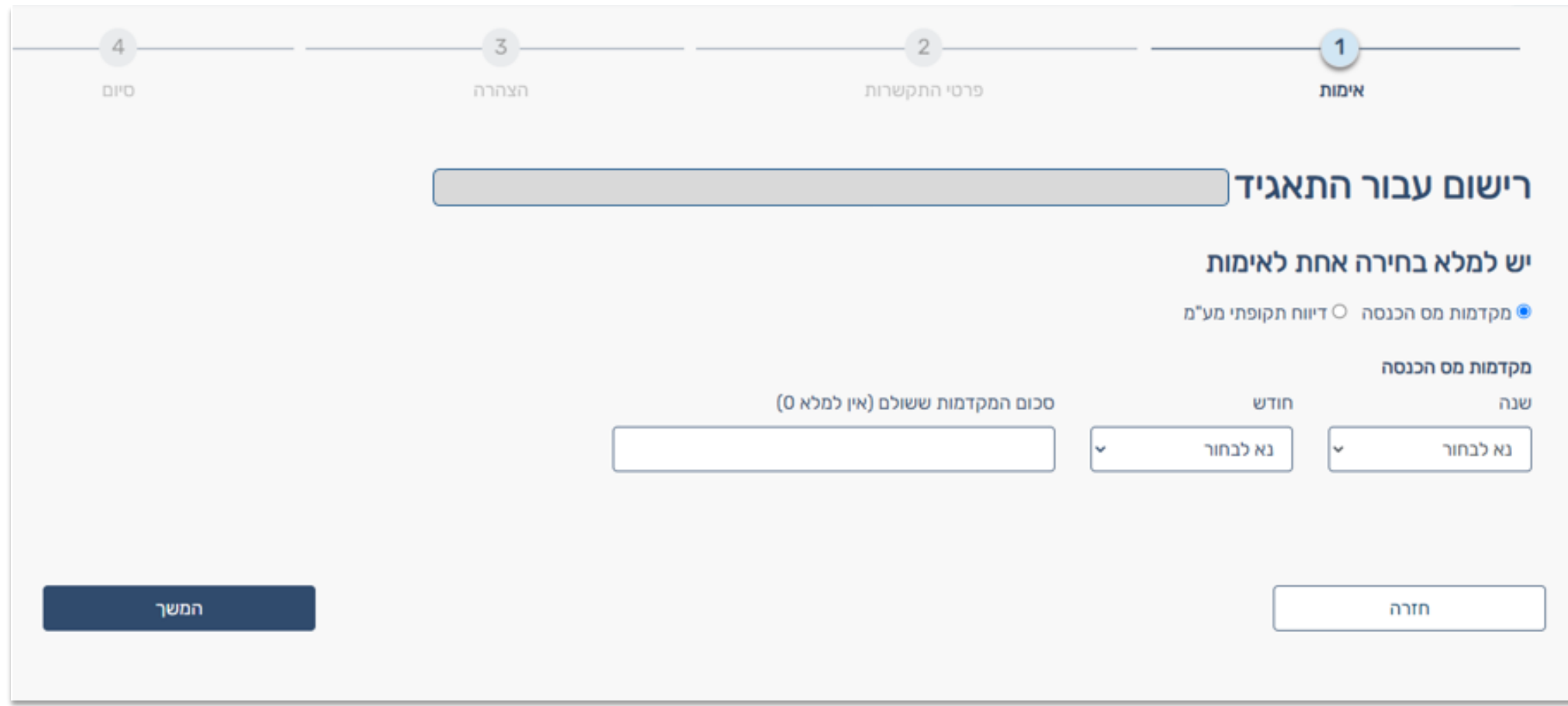

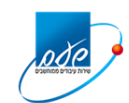

### **מילוי ואימות פרטי התקשרות של התאגיד )טלפון ומייל(**

#### כולל קבלת סיסמה חד פעמית והזנה למערכת

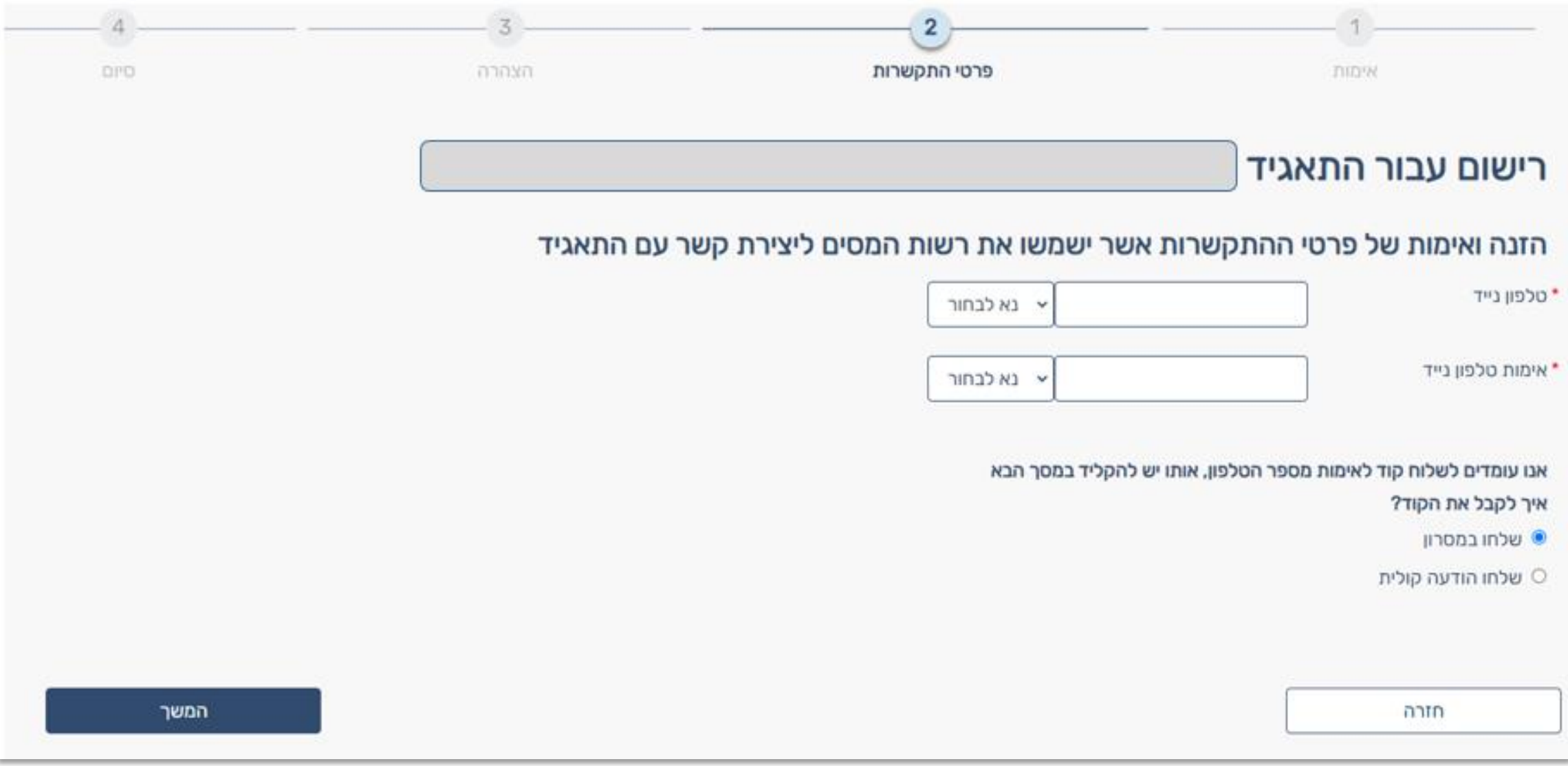

### **מילוי הצהרה לגבי בעל התפקיד בתאגיד**

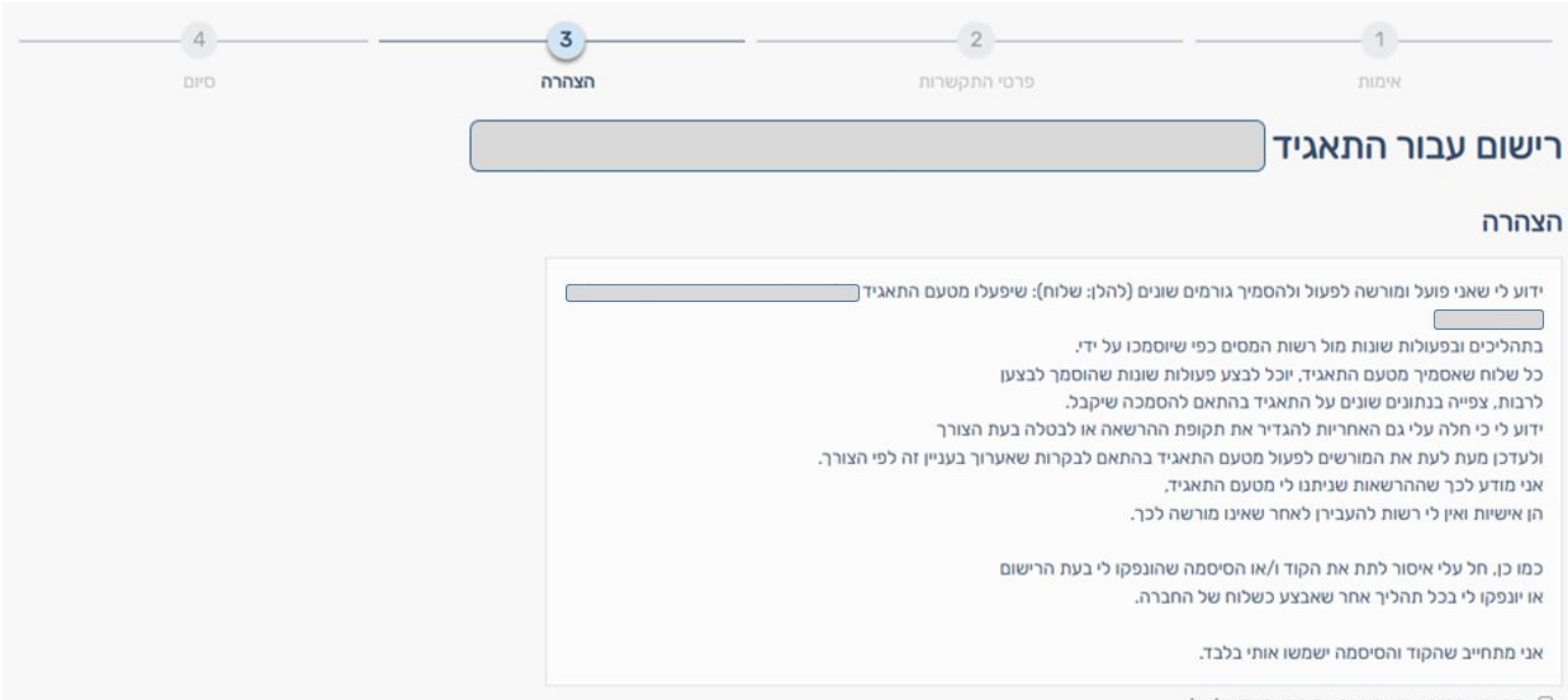

● C קראתי, הבנתי ואני מאשר את ההצהרה שלעיל

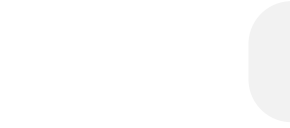

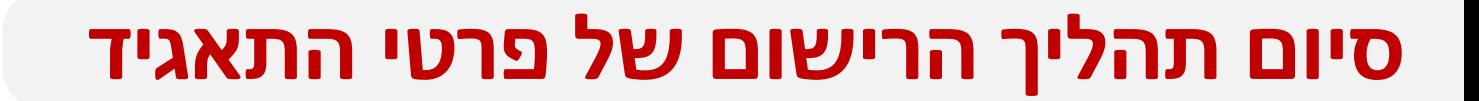

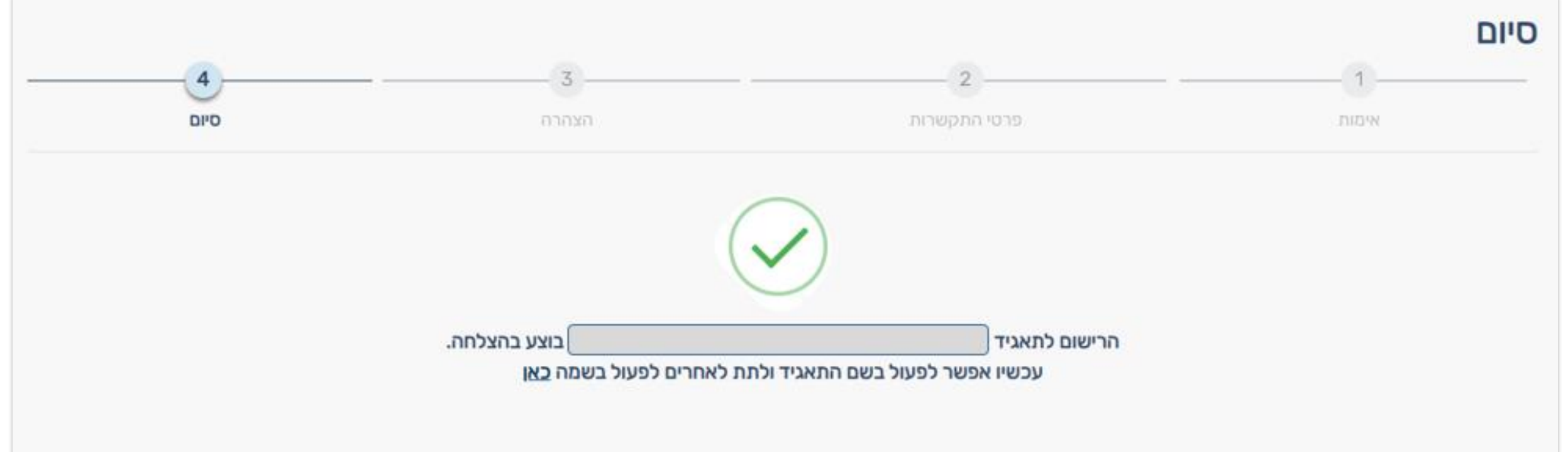

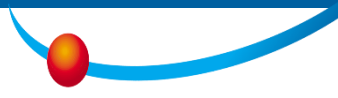

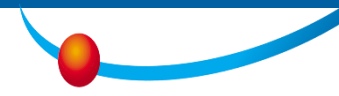

## האזור האישי – מתן הרשאה וקבלתה

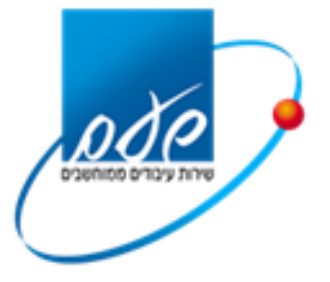

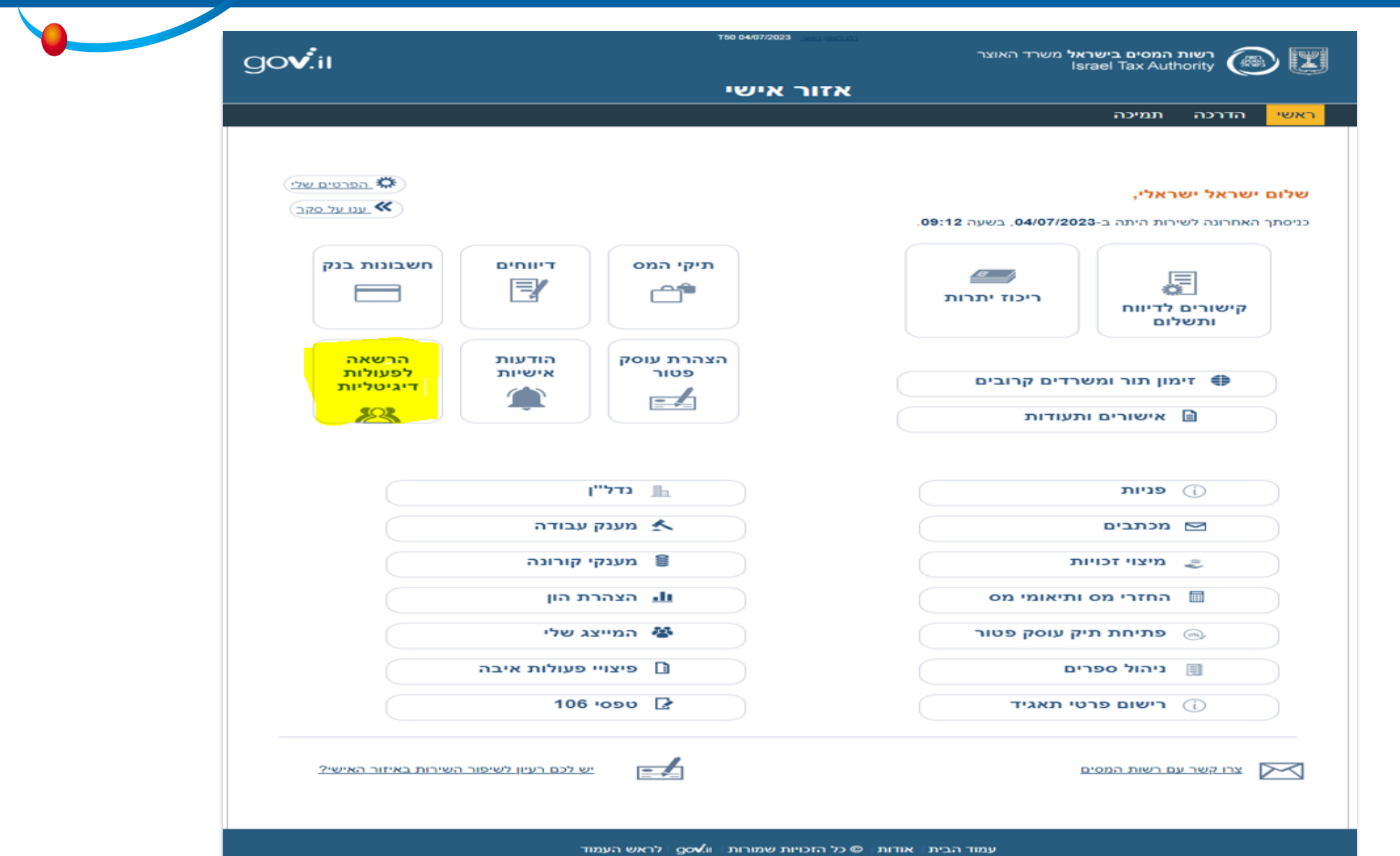

 $\omega$ 

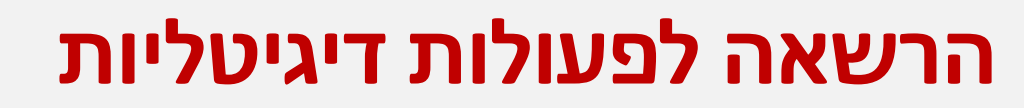

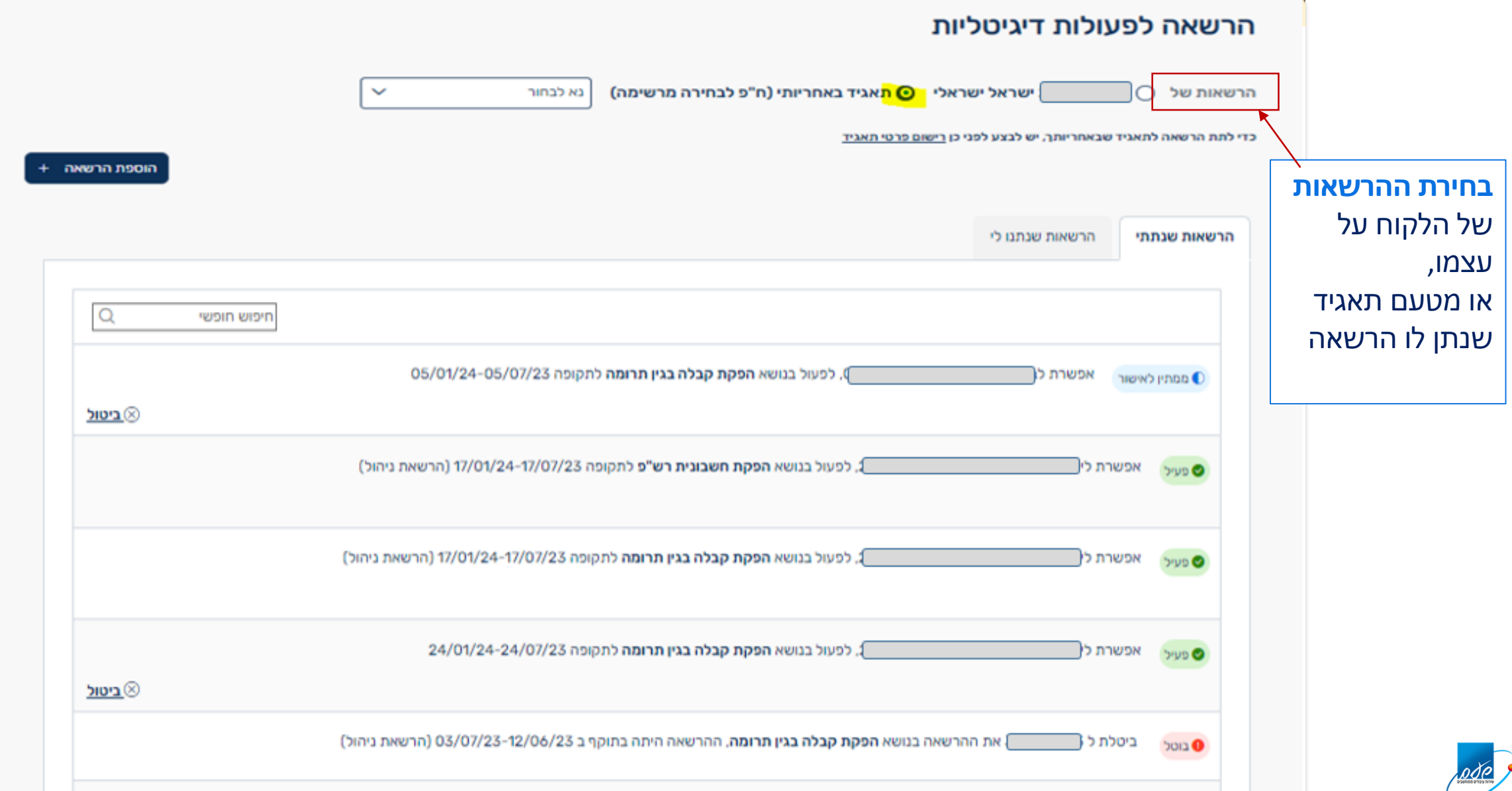

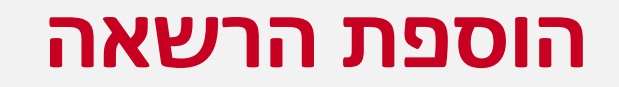

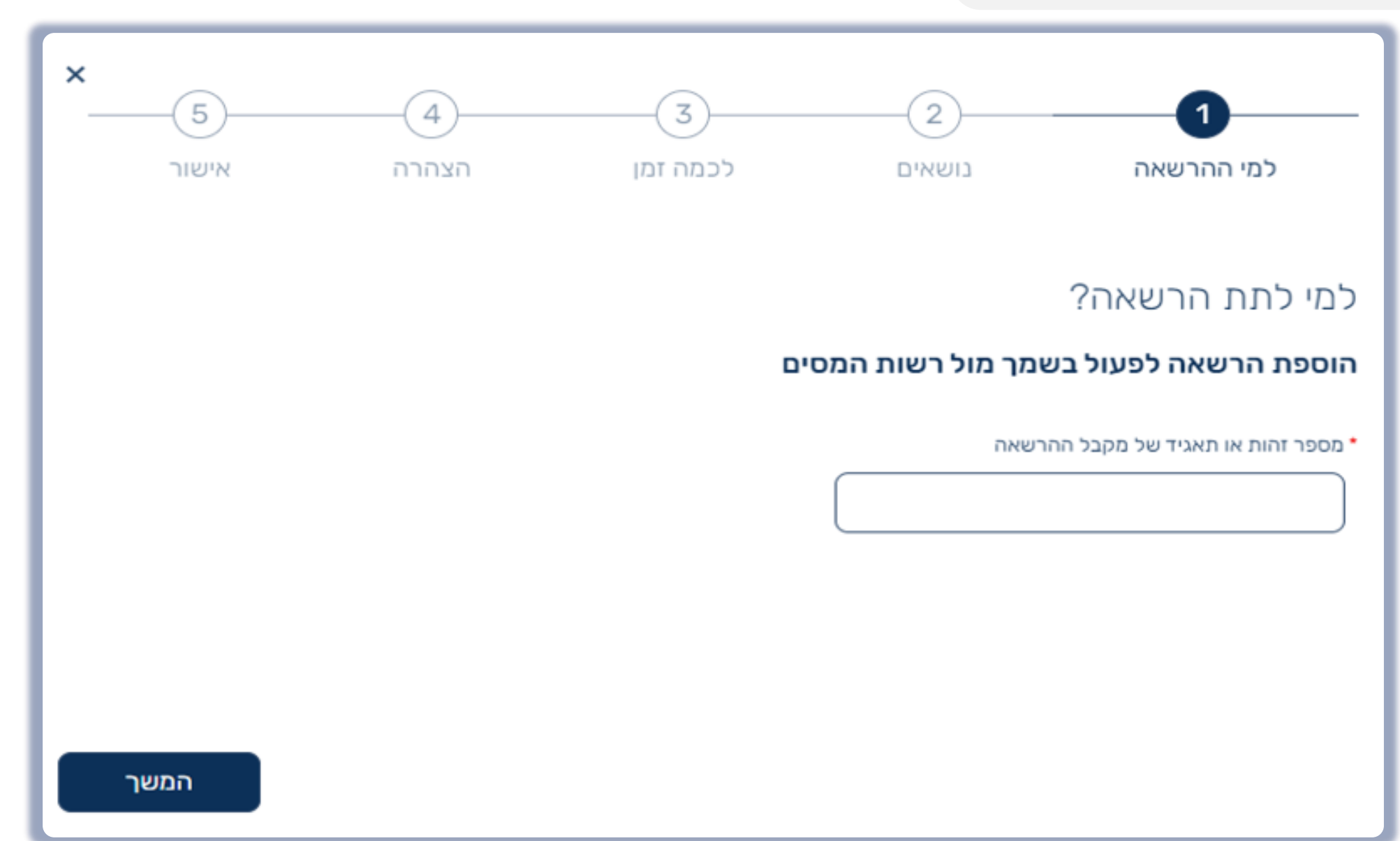

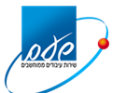

#### **בחירת הנושאים**

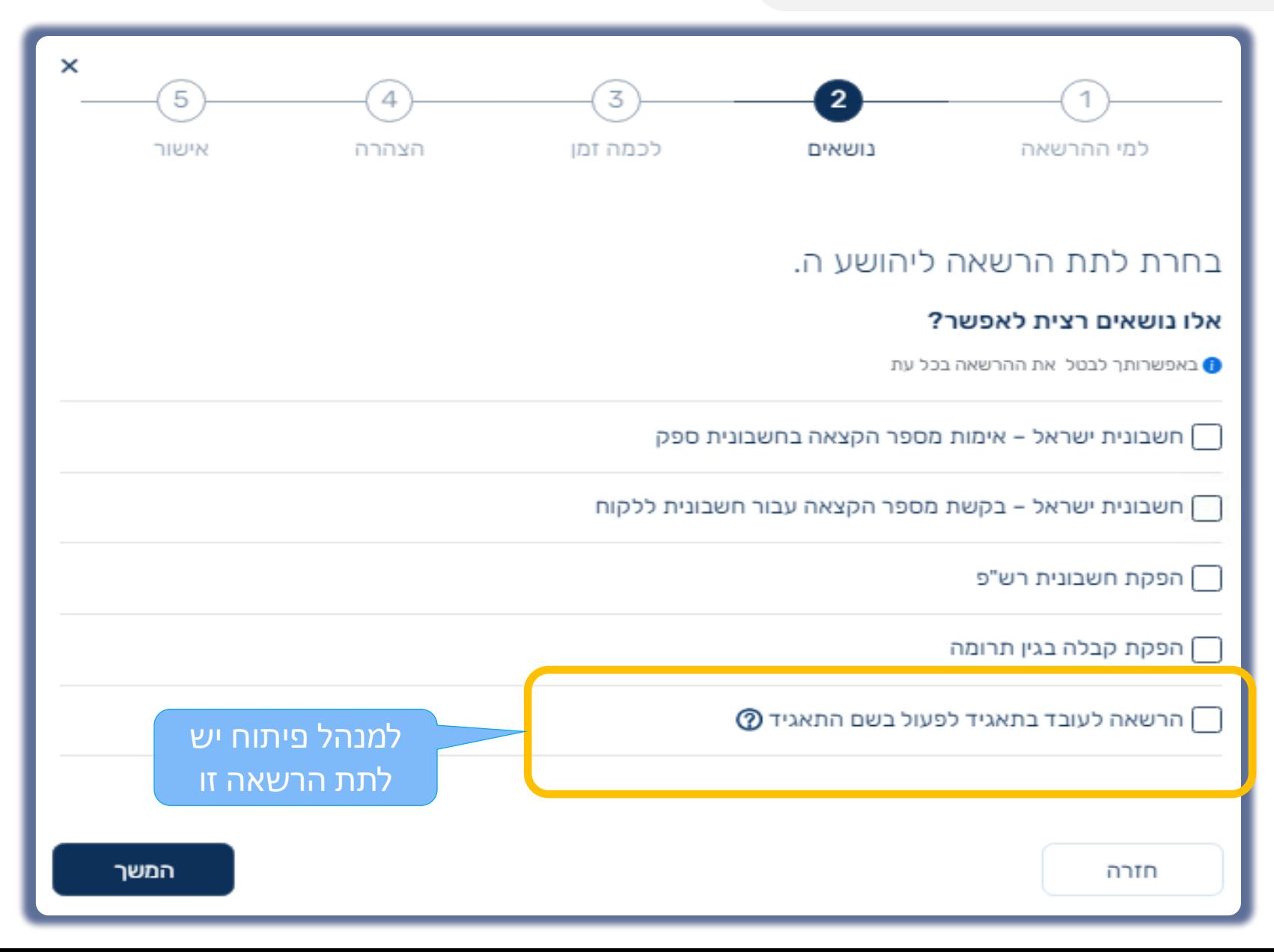

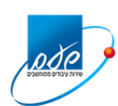

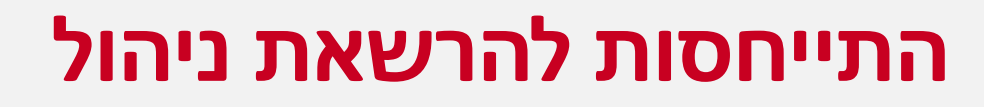

#### יוצג רק אם יש לך **"הרשאת על"**

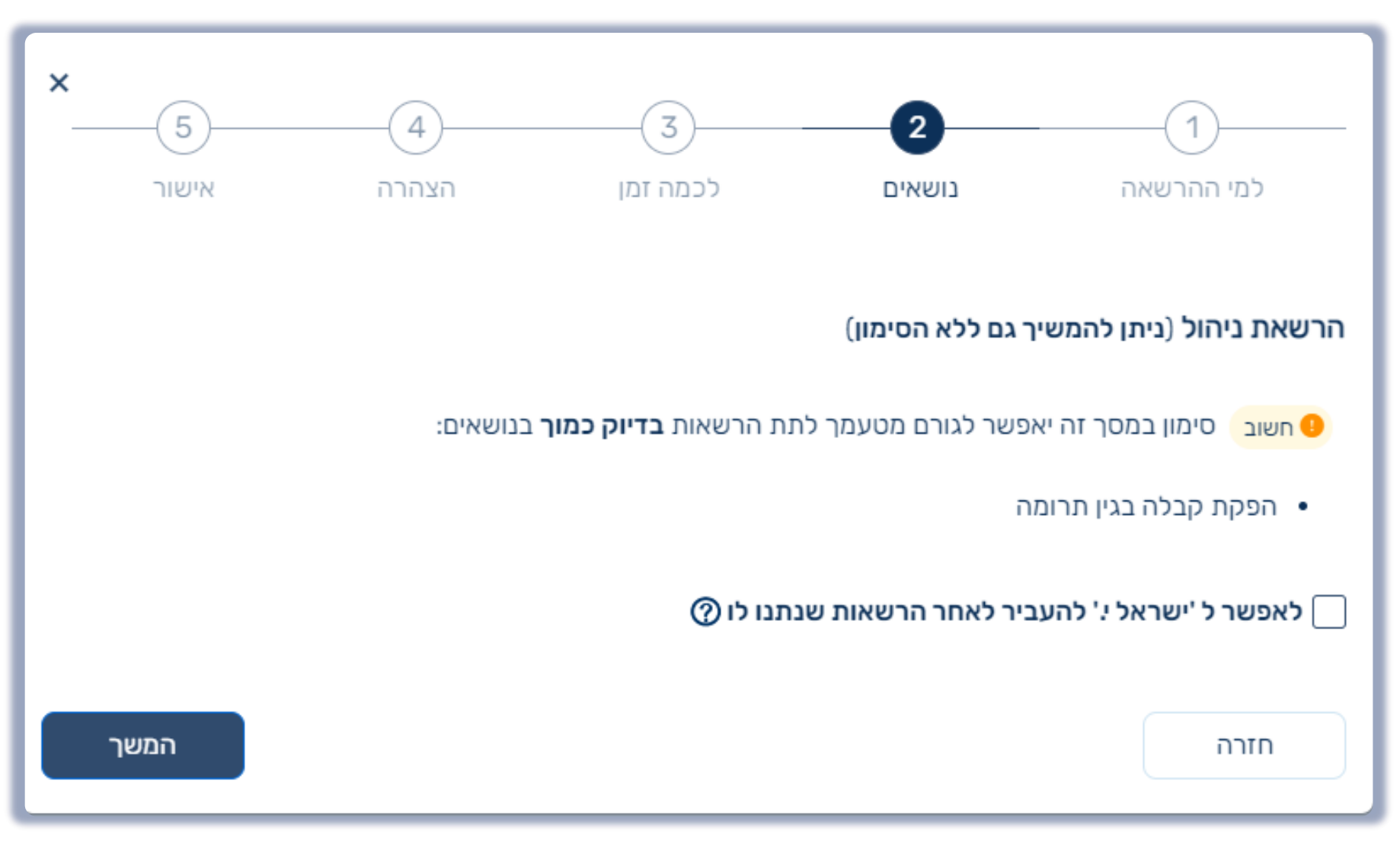

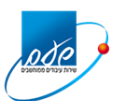

#### **קביעת משך ההרשאה**

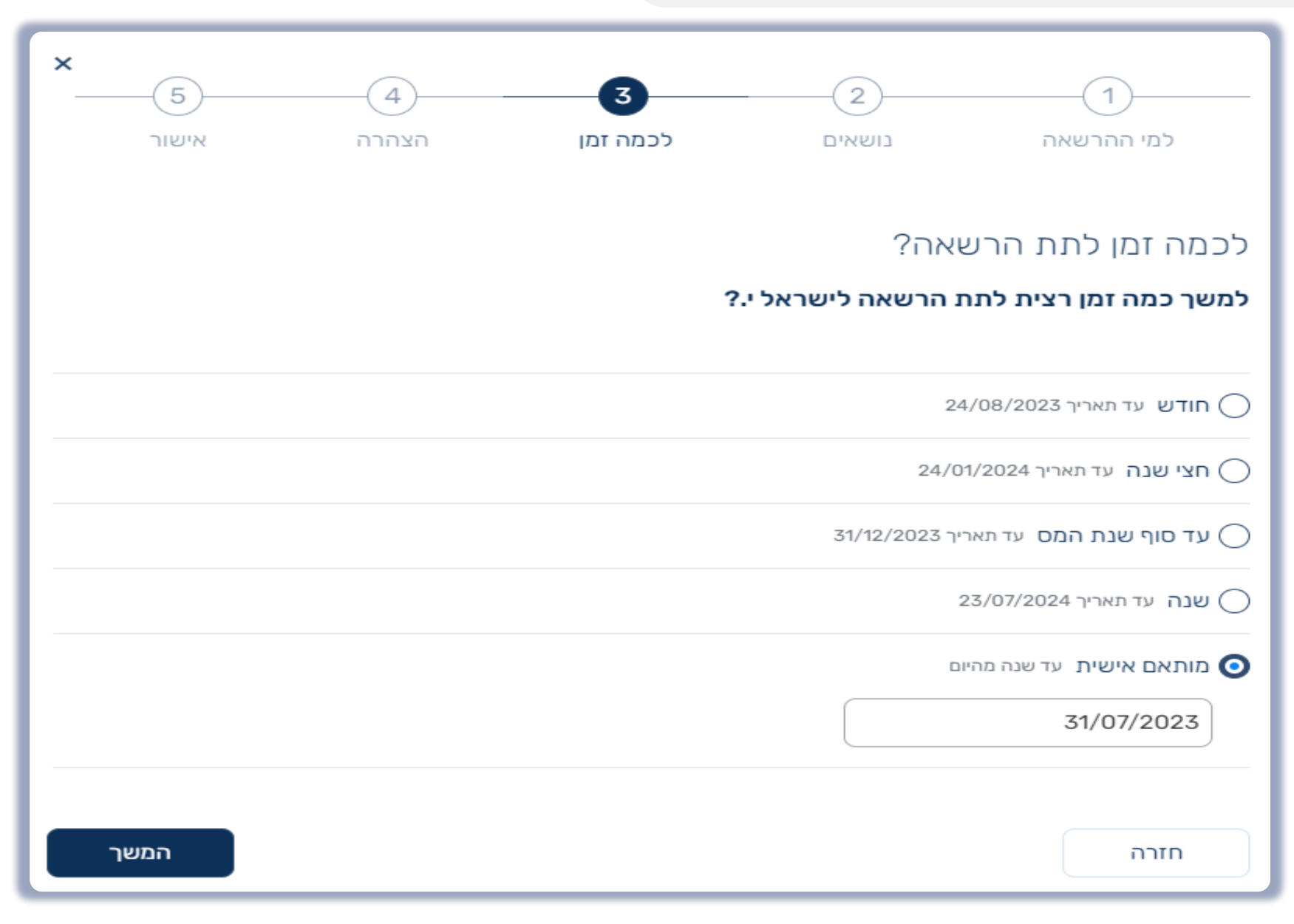

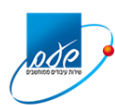

#### **אישור הצהרה**

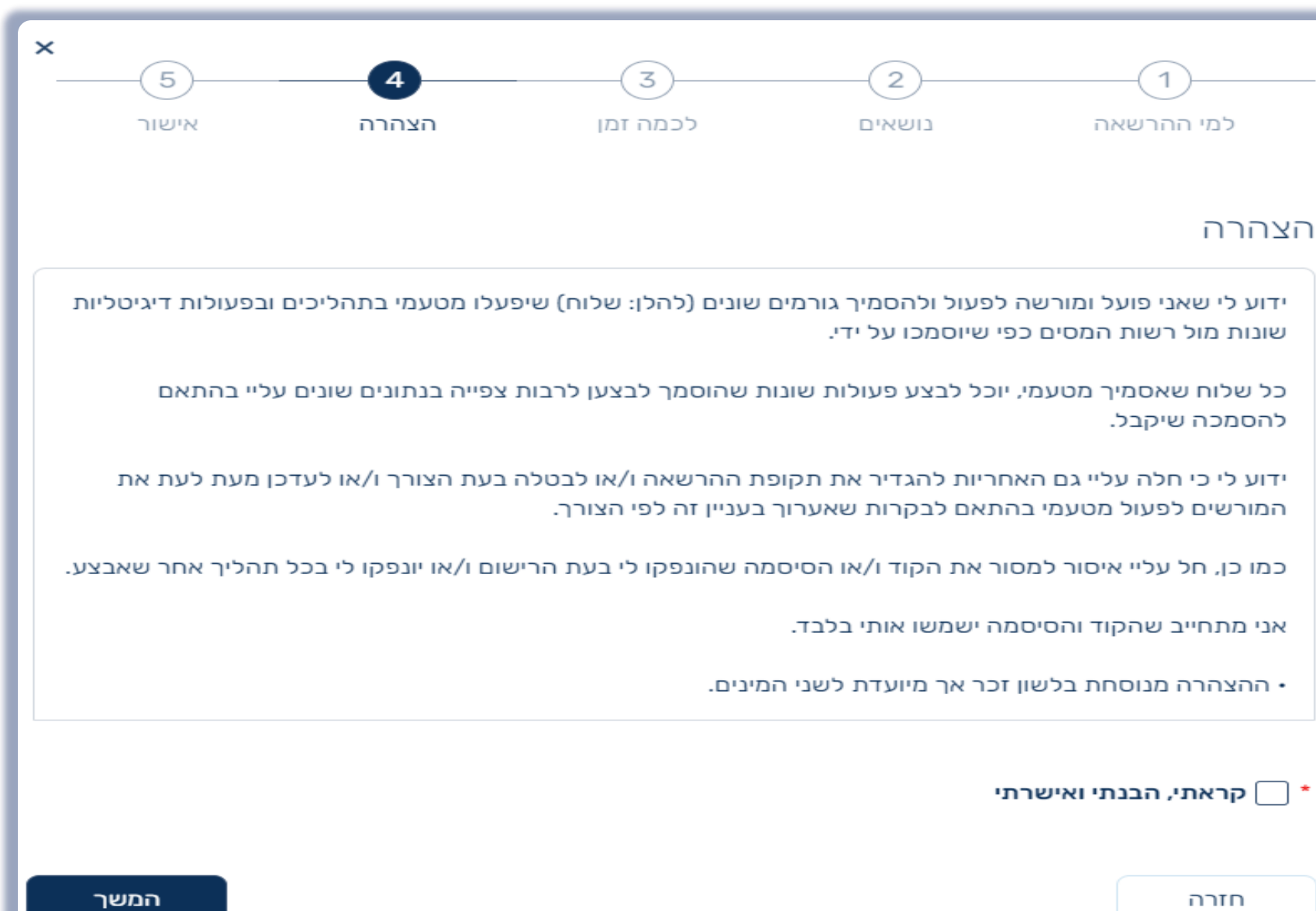

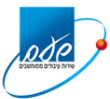

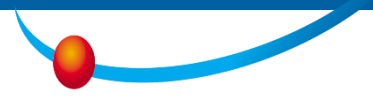

#### **אישור וסיום**

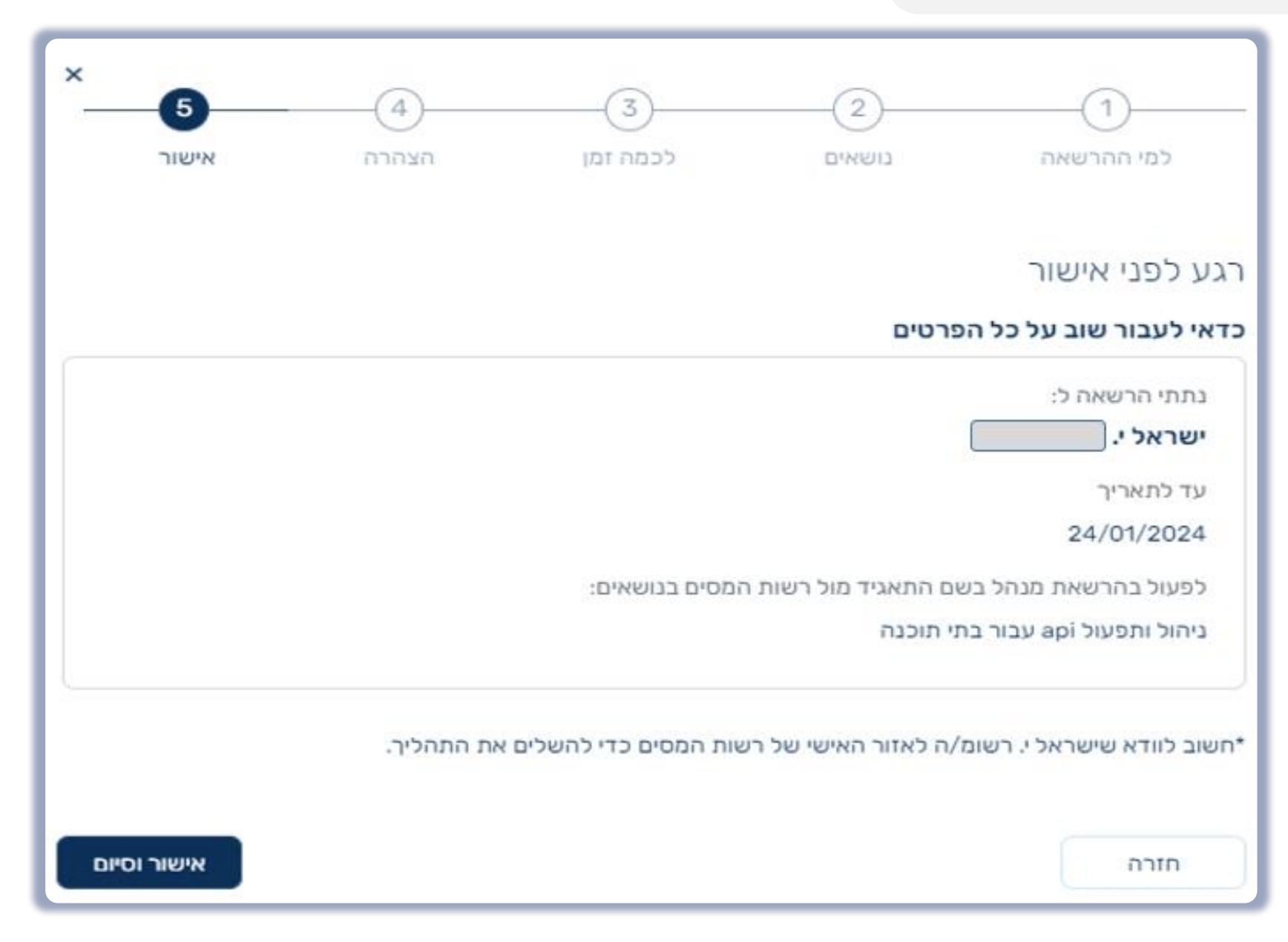

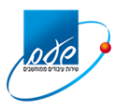

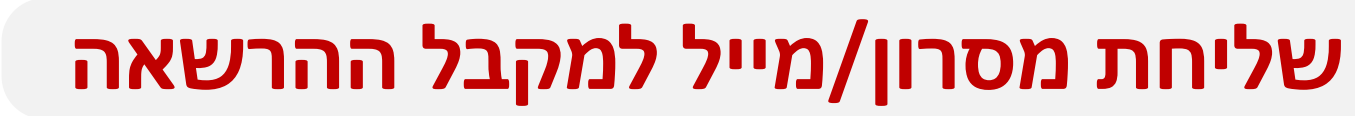

#### **אם נרשם בעבר לאזור האישי שלו ברשות המסים**

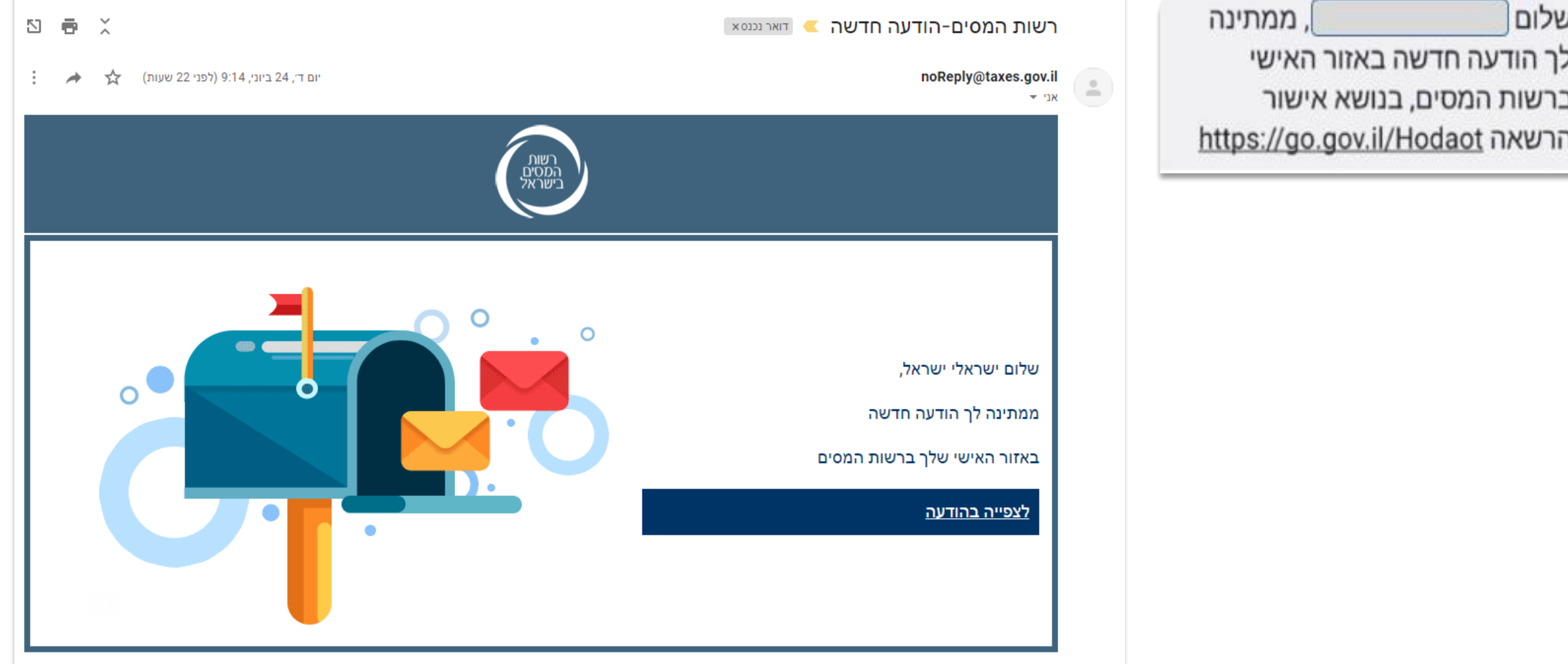

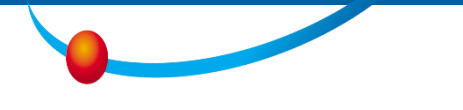

### **אישור ההרשאה ע"י המקבל**

odo

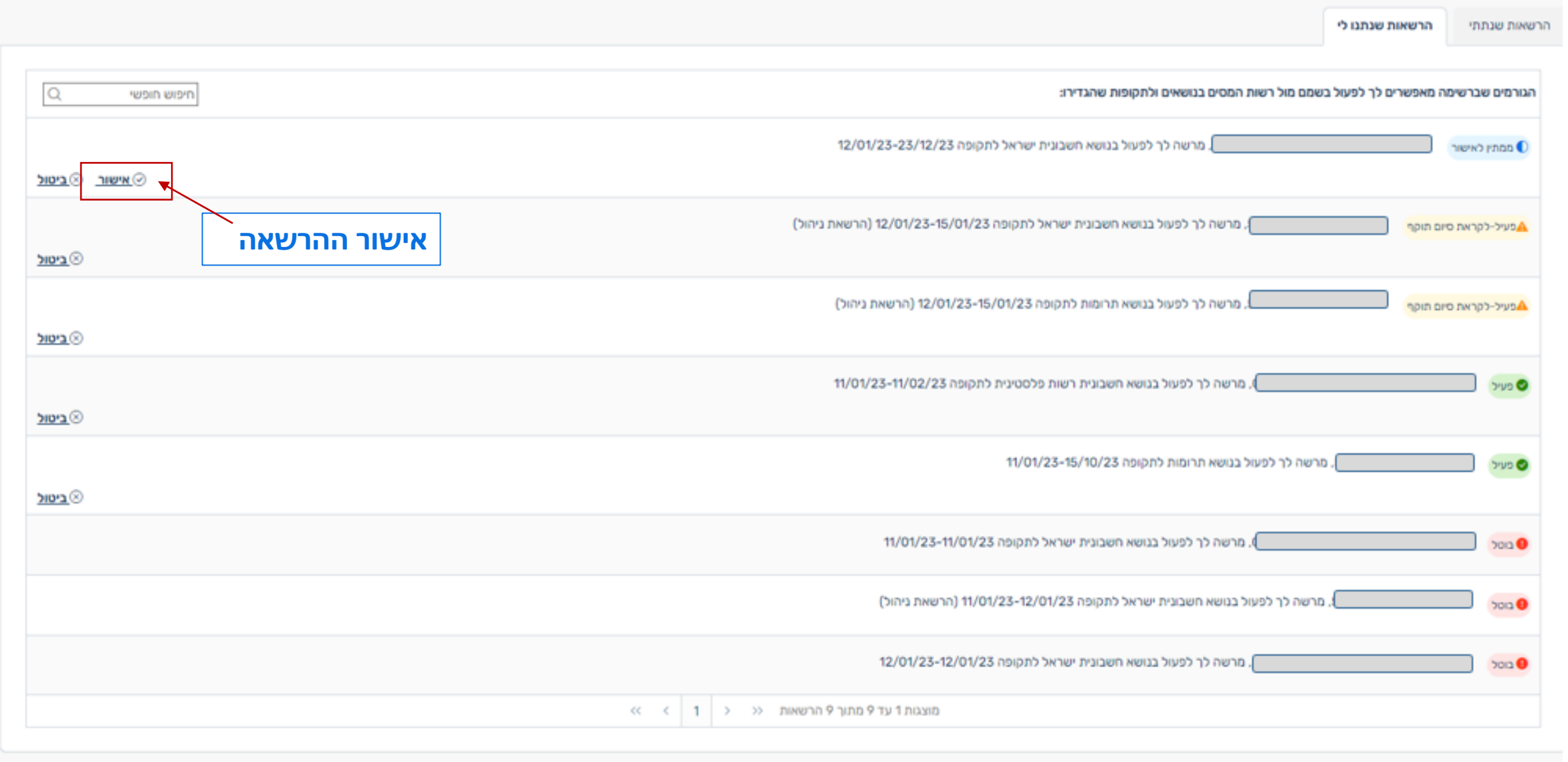

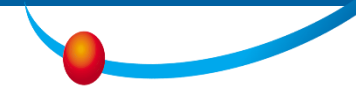

#### בתי תוכנה – פעולות מקדימות לרישום לפורטל הייצור

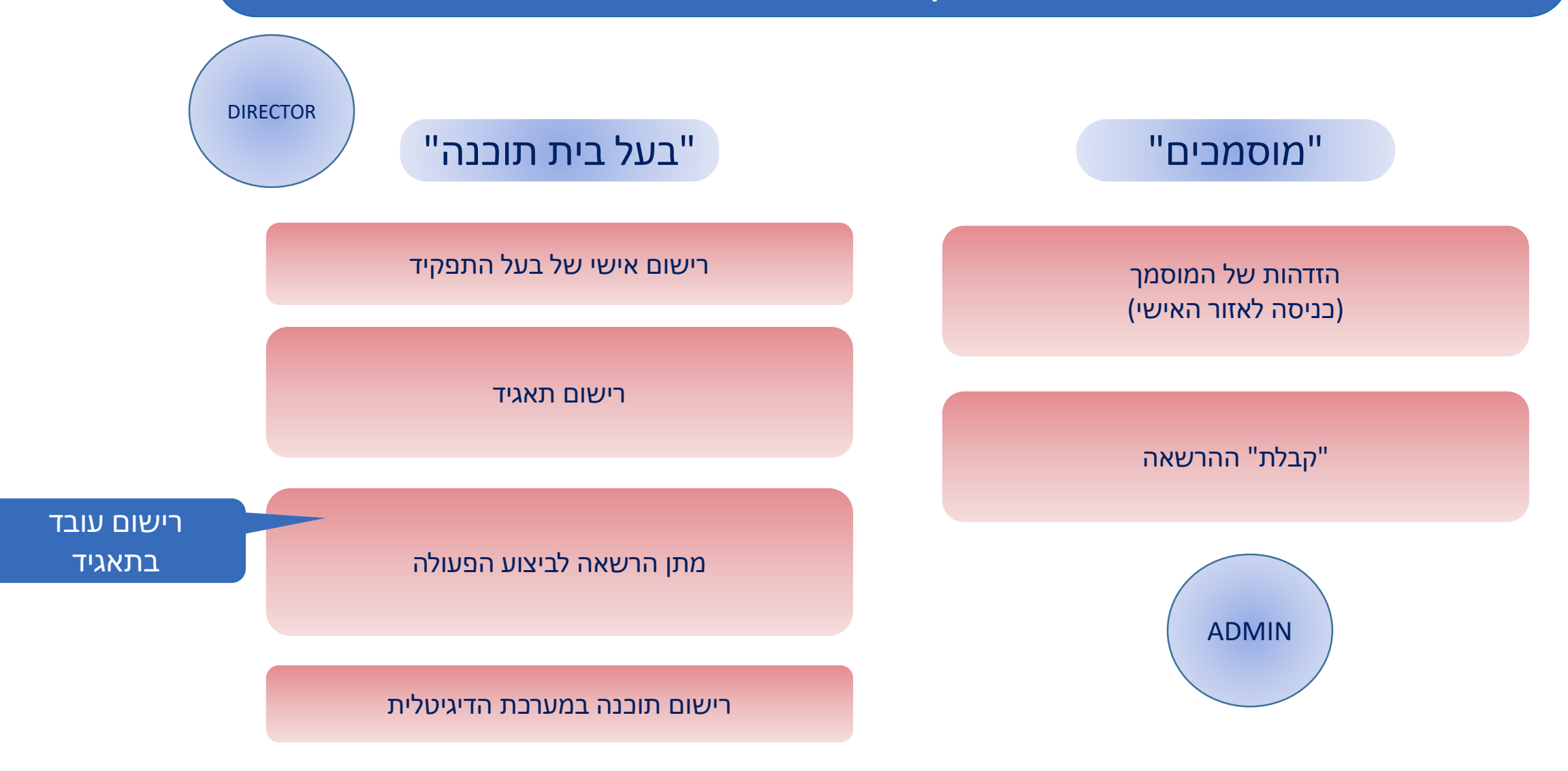

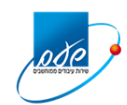

 $\overline{\rho}$ de

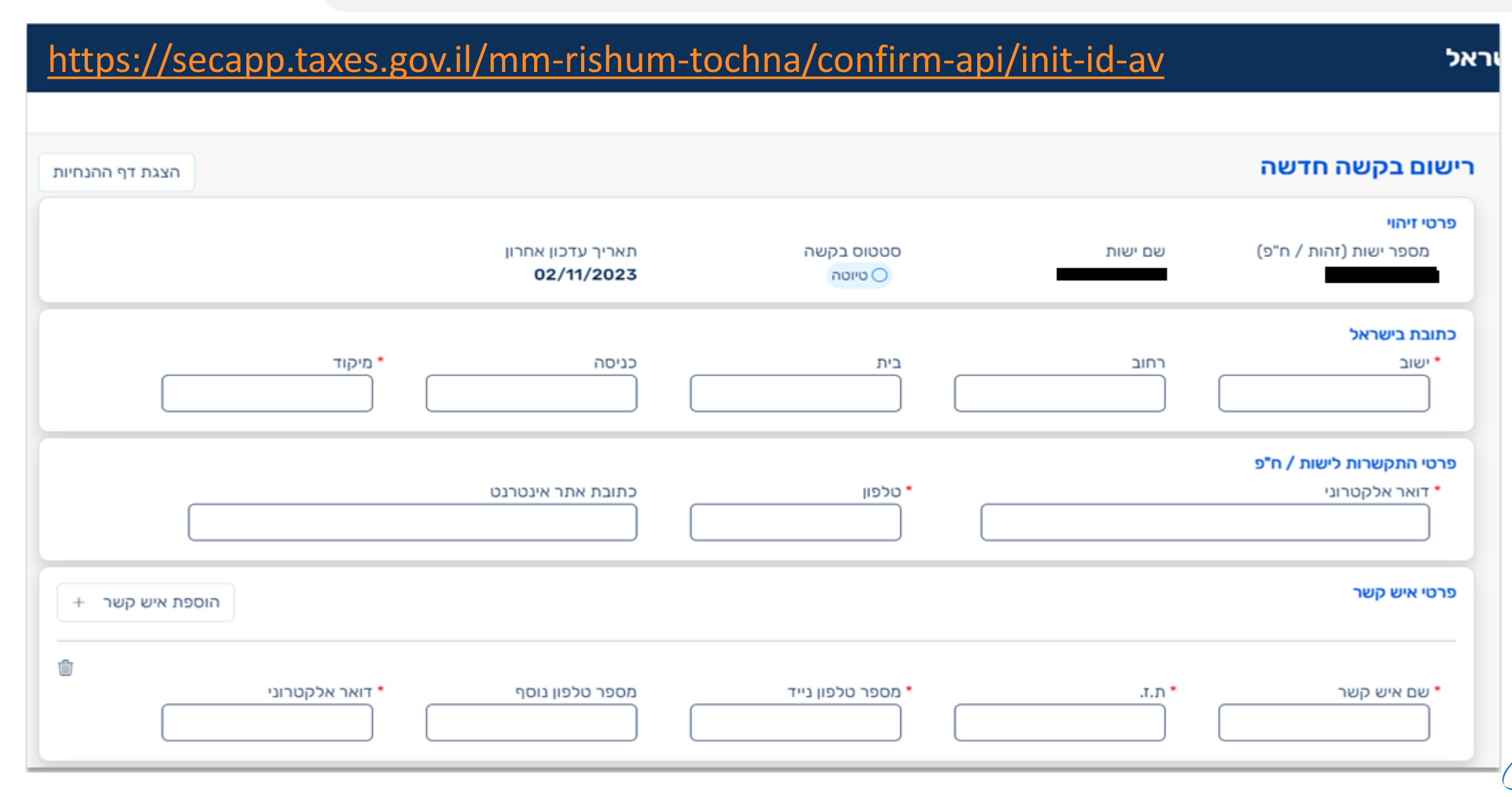

#### הגדרת קבוצת פיתוח: ORGANIZATION

קבוצת פיתוח תוכל להגדיר מספר אפליקציות בפורטל המפתחים ולהגדיר שימוש בשרותים לכל אפליקציה. עבור כל מנהל פיתוח (ADMIN בפורטל המפתחים) שאחראי על קבוצת פיתוח יש לפתוח ORGANIZATION נפרד.

#### \* שם ORGANIZATION (שם קבוצת הפיתוח)

מיקום בית התוכנה

בחו"ל בישראל

#### הערכות השימוש הצפוי

\* כמות לקוחות כוללת של בית התוכנה

#### \*ת.ז. מנהל הפיתוח (פרטי ADMIN בפורטל המפתחים)

שם בית התוכנה

\* כמות משתמשי הקצה בשירותי שע"ם

הוספת ORGANIZATION

קיימת בקשה בפורטל המפתחים  $\hspace{.15cm} \hspace{.15cm}$ 

û

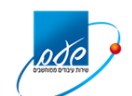

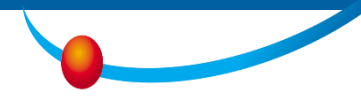

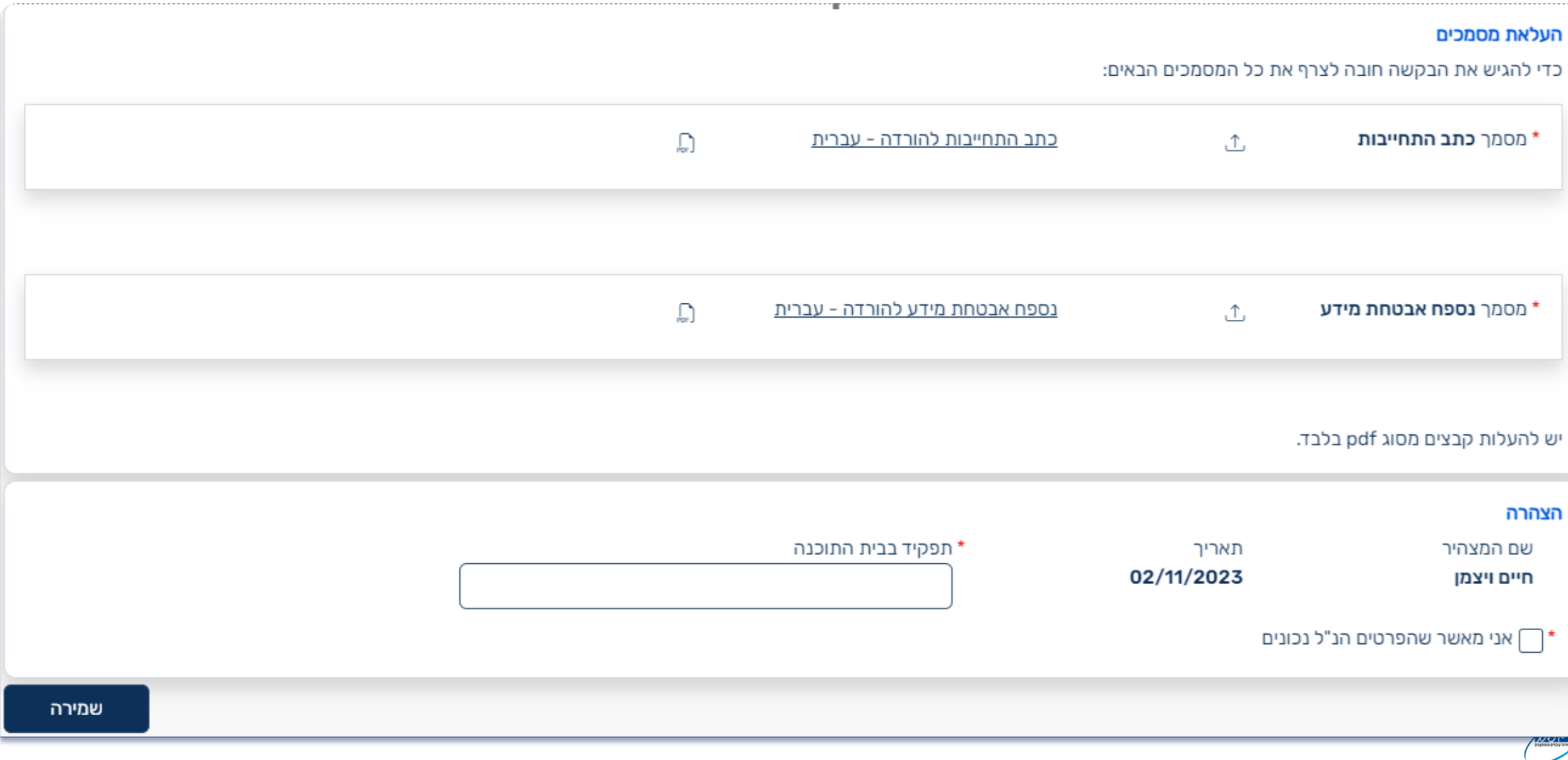

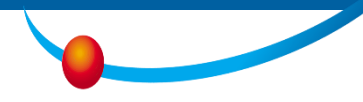

#### מייל שיתקבל לאחר הזנת בקשת הרישום

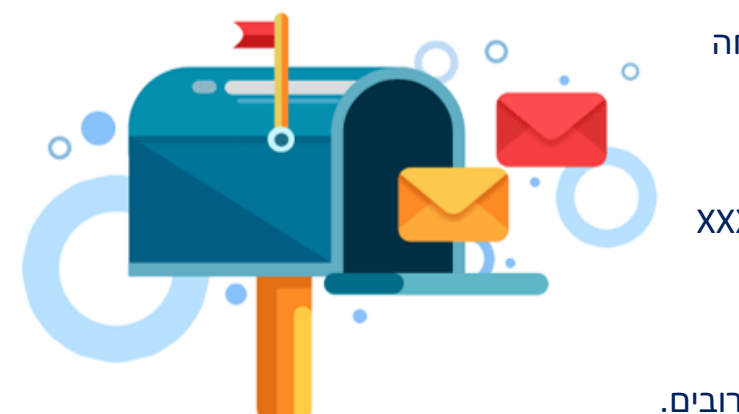

בקשתך לרישום בית תוכנה נרשמה בהצלחה

מספר בקשה: 133

מספר ישות/זהות ח"פ בית תוכנה: XXXXXXXX

זהות מגיש הבקשה: 99999999999

בקשתך התקבלה במשרדינו ותטופל בימים הקרובים.

 $\lambda$  Lakohot-bt@taxes.gov.il במידה ולא תתקבל תגובה תוך 10 ימי עבודה ניתן ליצור קשר

על מנת לעדכן את פרטי הבקשה ניתן להיכנס שוב למערכת להזין את מספר הישות ולעדכן את פרטי הבקשה.

invoices@taxes.gov.il לשאלות מקצועיות יש לפנות למייל

<https://secapp.taxes.gov.il/mm-rishum-tochna/confirm-api/init-id-av> למערכת קישור

שים לב! יש להנחות את ה admin לפתוח פניה דיגיטלית בפורטל המפתחים עפ"י נוהל עבודה בפורטל מפתחים עמוד 4 סעיף .1

בברכה,

שע"ם, רשות המיסים

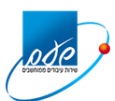

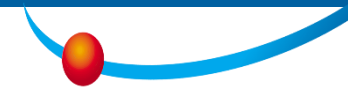

מייל שיתקבל לאחר אישור והגדרת ה- ADMIN

בקשה מס 97 לרישום בית תוכנה 516821998 אושרה

מנהל פיתוח XXXXXXXXXX הוגדר לפורטל המפתחים

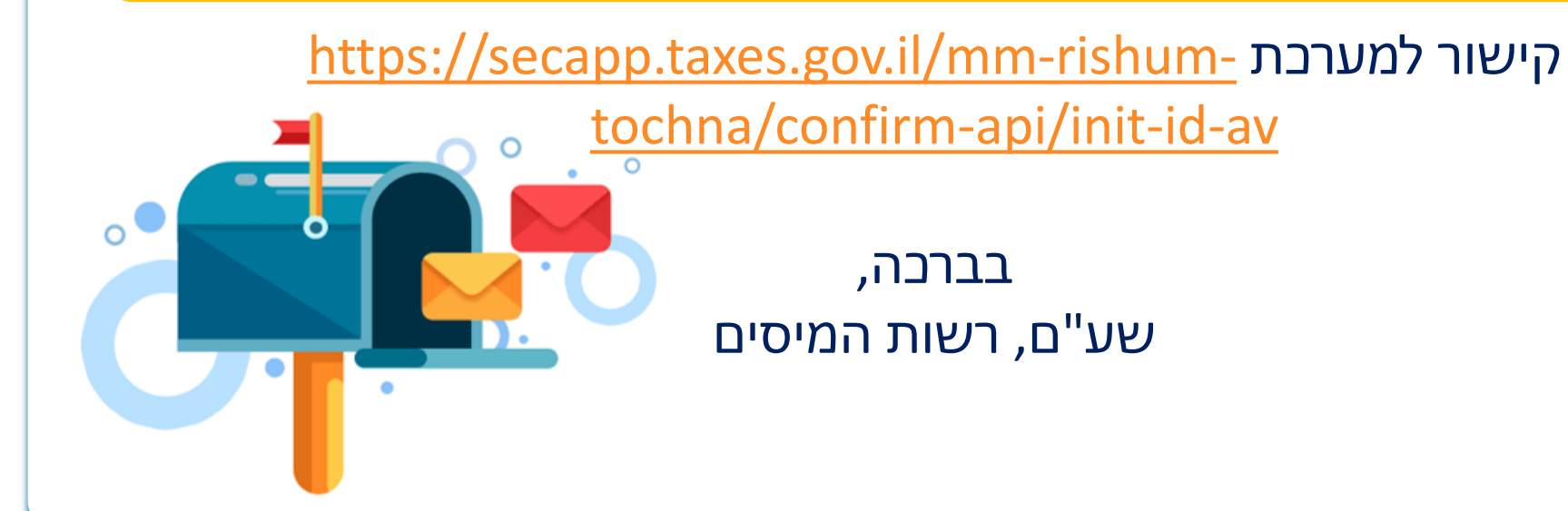

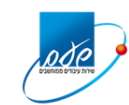

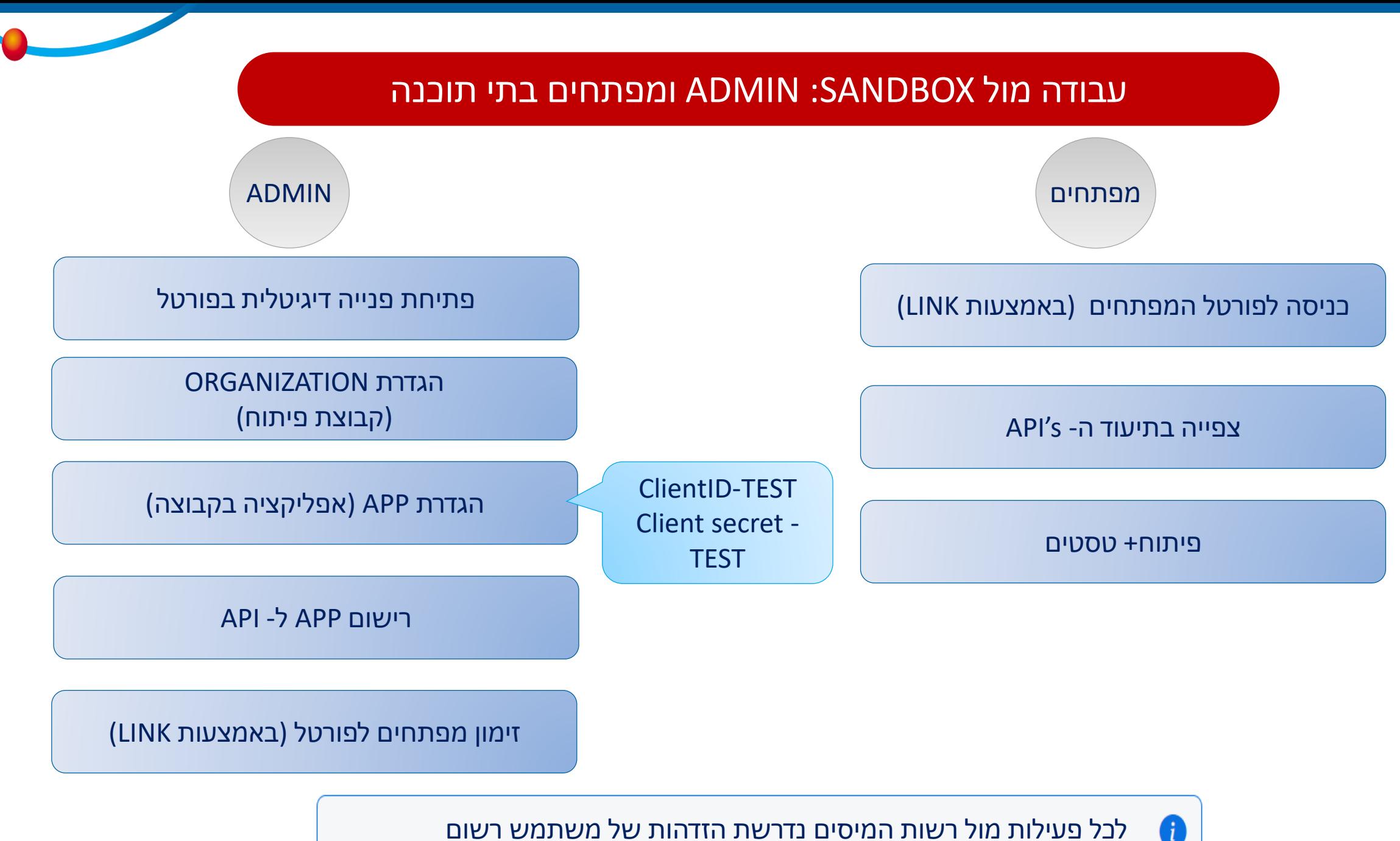

לכל פעילות מול רשות המיסים נדרשת הזדהות של משתמש רשום

### **הגדרת** ORGANIZATION **בפורטל מפתחים**

#### כדי ליצור ORGANIZATION בפורטל המפתחים לחצו על ORGANIZATION NEW CREATE

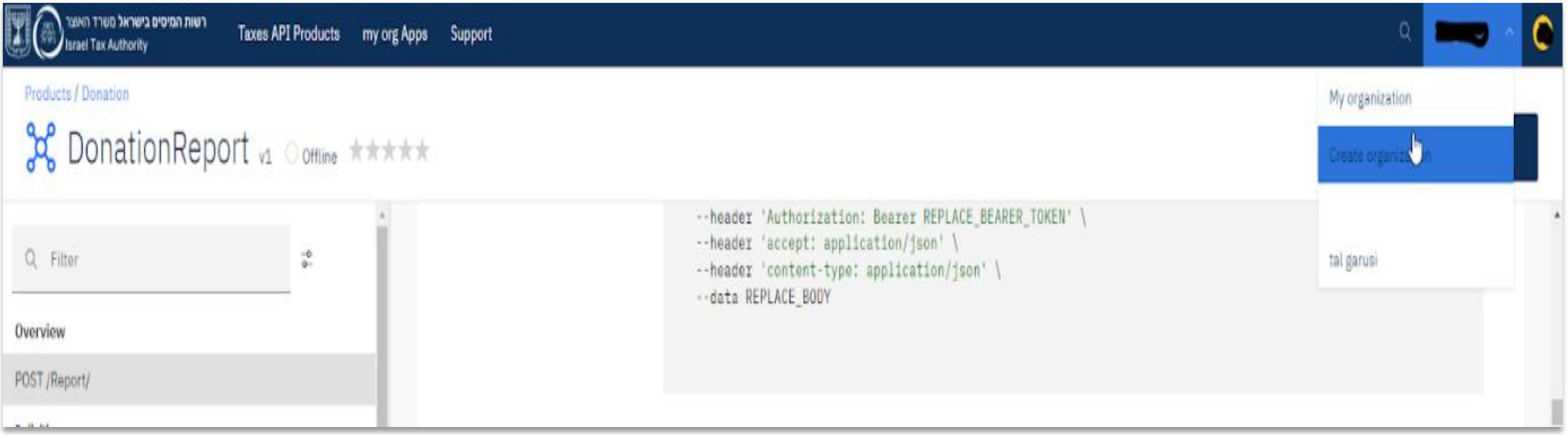

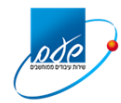

### **הגדרת** ORGANIZATION **בפורטל מפתחים**

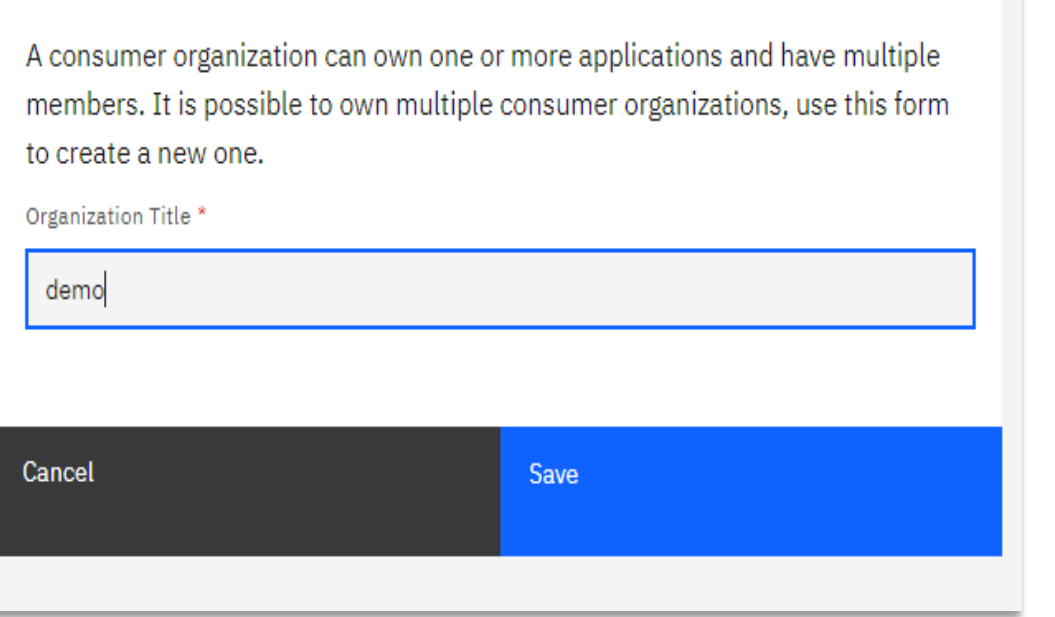

Create new consumer organization

הזינו את שם "קבוצת הפיתוח" CONSUMER ORGANIZATION בשדה

*חשוב לדעת:*

- *לכל חברה ניתן להגדיר מספר ORGANIZATION( לטובת ניהול תוכנות על ידי ADMIN שונים(*
	- *כל ORGANIZATION מחייב העברת מסמכים חתומים שכוללים הגדרת ADMIN יעודי*

המשתמש שיצר את ה- organization מוגדר כ- admin וצריך להיות תואם ל- admin שהוגדר במערכת רישום תוכנה

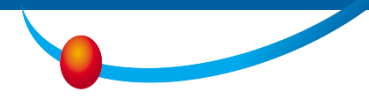

### **הגדרת** ORGANIZATION **בפורטל מפתחים**

לאחר קבלת מייל אישור רישום ORGANIZATION מרשות המסים ניתן לראות את ה ORGANIZATION ליד המשתמש בצד ימין למעלה.

ניתן להיכנס לחלון ה ORGANIZATION על מנת להזמין משתמשים נוספים בתפקידים שונים: צפייה, פיתוח.

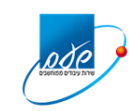

#### **הזמנת מפתחים**

על מנת לתת גישה לכמה מפתחים שונים על ה ORGANIZATION , ובעתיד על האפליקציות אשר משויכות אליכם , ה- ADMIN שיצר את ה- ORGANIZATION יכול להזמין מפתחים נוספים לעבוד בפורטל :

.1 לחיצה על המשתמש תפתח חלון. בו יש לבחור "ORGANIZATION MY"

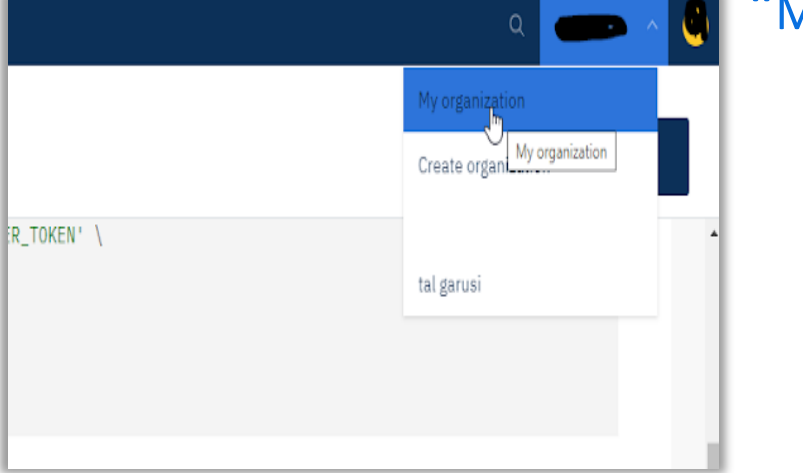

.2 בדף אשר נפתח יש ללחוץ על כפתור "INVITE"

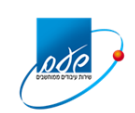

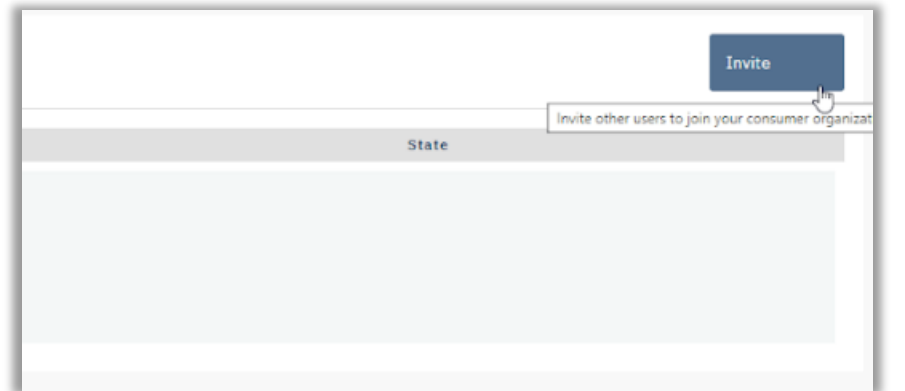

#### **הזמנת מפתחים**

- .3 יש להזין את כתובת המייל של המשתמש אותו מעוניינים לצרף.
	- ויש להגדיר את תפקיד (ROLE) המשתמש המבוקש |
		- .4 מפתחים שקיבלו הזמנה יוכלו להיכנס לפורטל ע"י לחיצה על הקישור,
			- ובתנאי שיש להם משתמש של רשות המסים

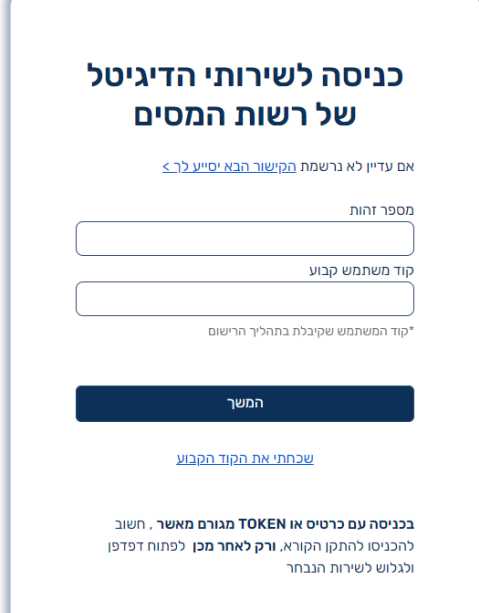

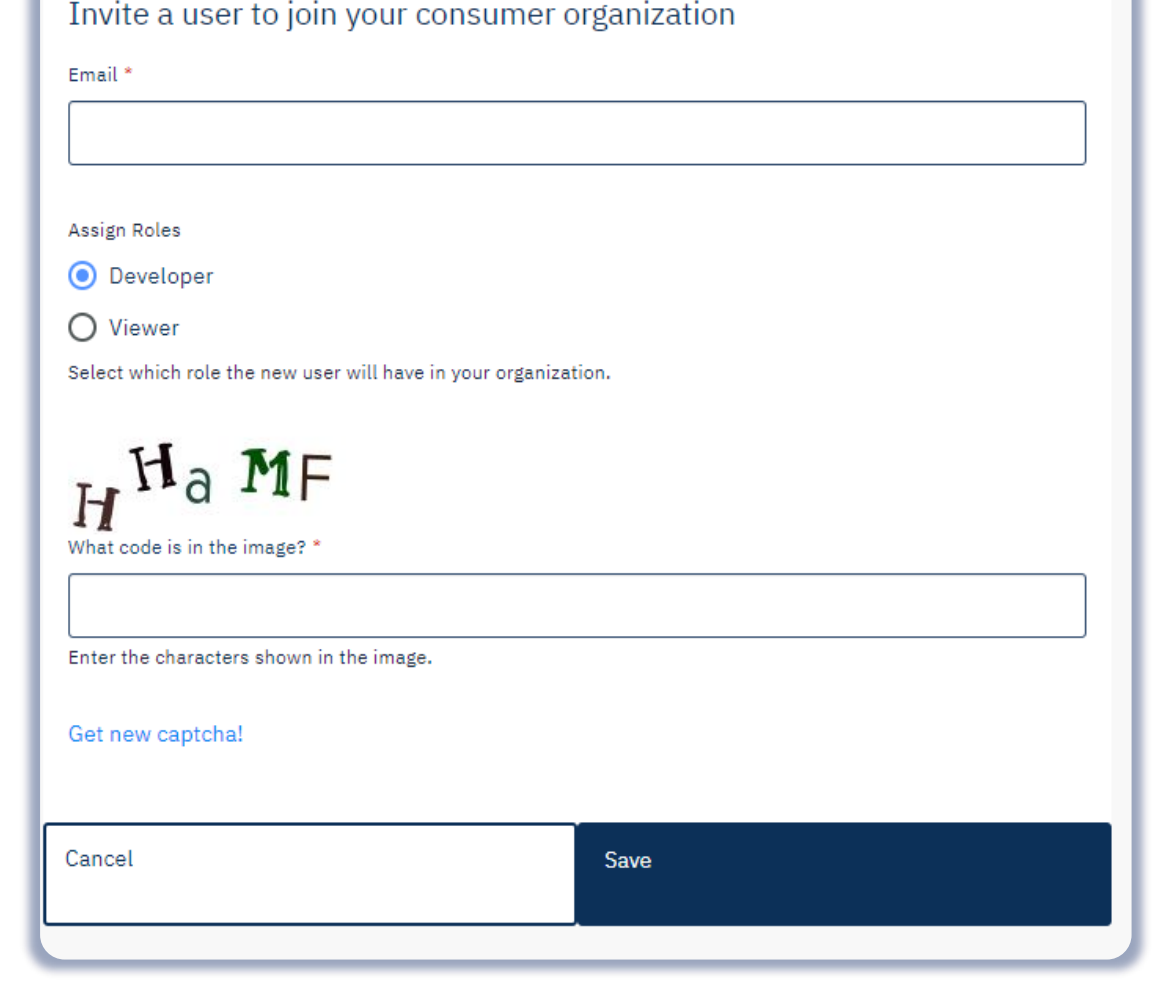

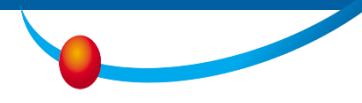

### **הוספת אפליקציה/יישום ל- ORGANIZATION**

כל פנייה ל- API של רשות המסים מחייבת שליחת ה- ID CLIENT שמזהה באופן חד ערכי את האפליקציה ממנה בוצעה הפנייה.

שלבי הוספת יישום:

יש לבחור באפשרות MY ORGANIZATION APPS בתפריט העליון. יש ללחוץ על כפתור:

CREATE NEW APP

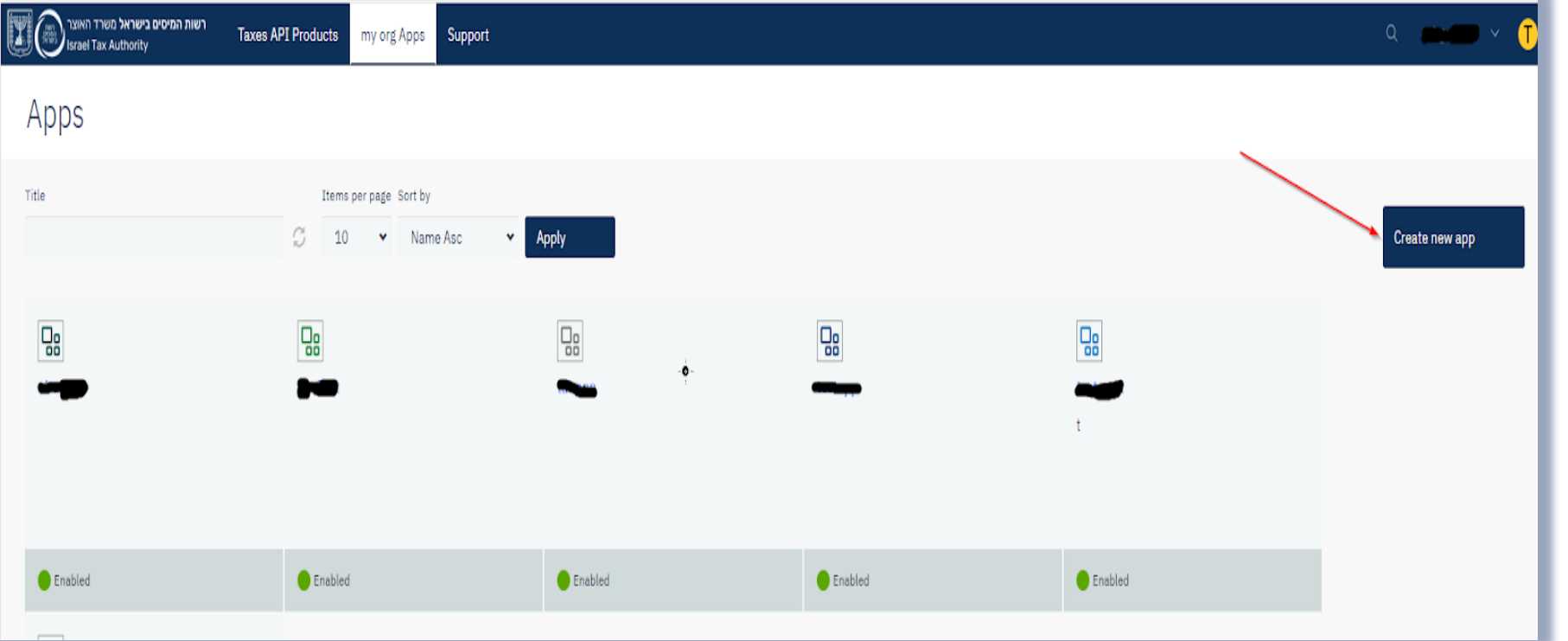

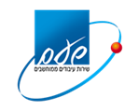

### **הוספת אפליקציה/יישום ל- ORGANIZATION**

יש להזין את שם האפליקציה, תיאור , וכתובת ל REDIRECT OAUTH אשר תשמש בהמשך לצורך הזדהות משתמשי הקצה.

משתמשי המערכת ינותבו לכתובת זו בתום תהליך הזדהות מול רשות המסים

ניתן להכניס מספר כתובות בשדה זה

אם המערכת שלכם מותקנת לוקאלית יש HTTP://LOCALHOST: להכניס

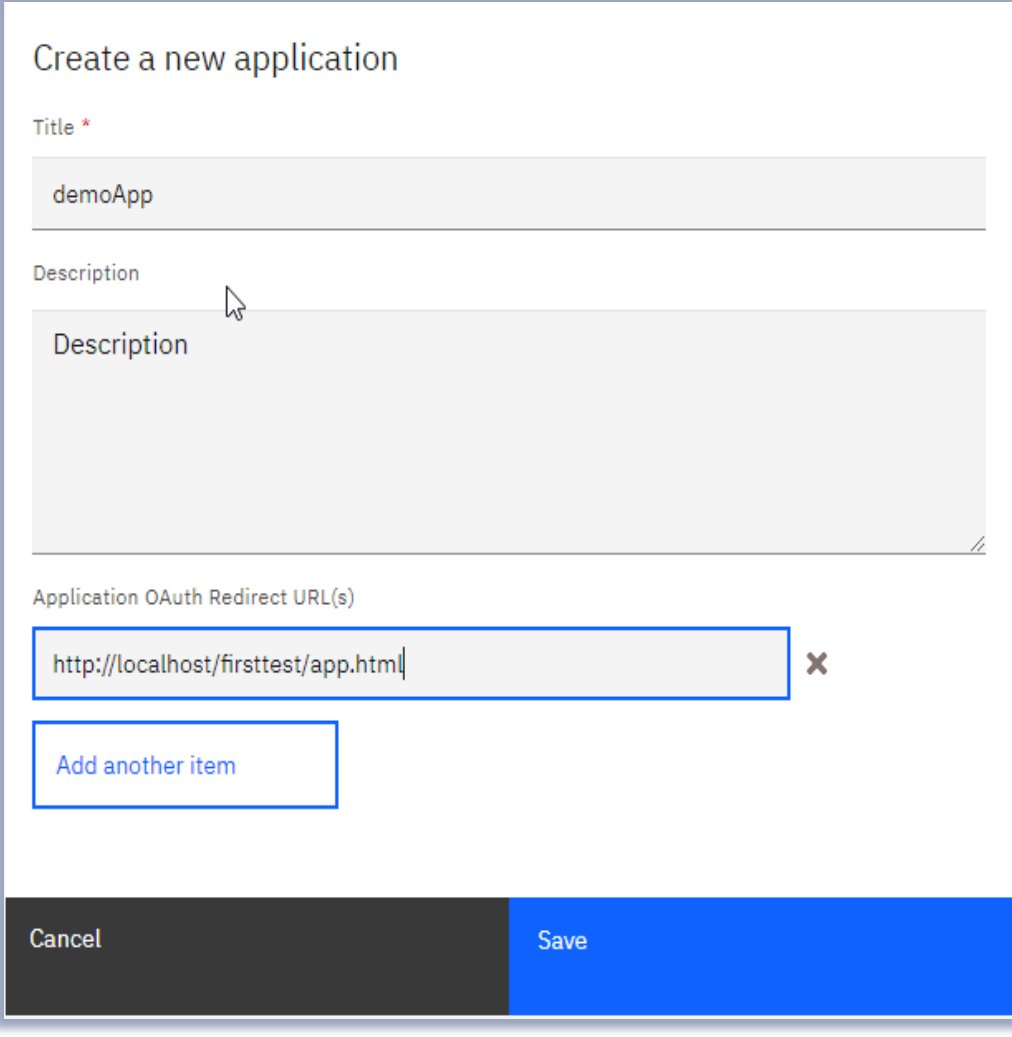

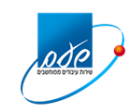

### **הוספת אפליקציה/יישום ל- ORGANIZATION**

לאחר השמירה יתקבל מסך ובו הפרמטרים אשר מזהים את האפליקציה שיצרתם : CLIENT ID (KEY) CLIENT SECRET

ה SECRET אינו ניתן לשחזור אלא רק להפקה מחדש.

יש לשמור אותו בקובץ נפרד ומאובטח

פרטים מזהים אלה משמשים להפקת ,TOKEN יש להעתיקם ולשמור אותם בהתאם להנחיות אבטחת המידע

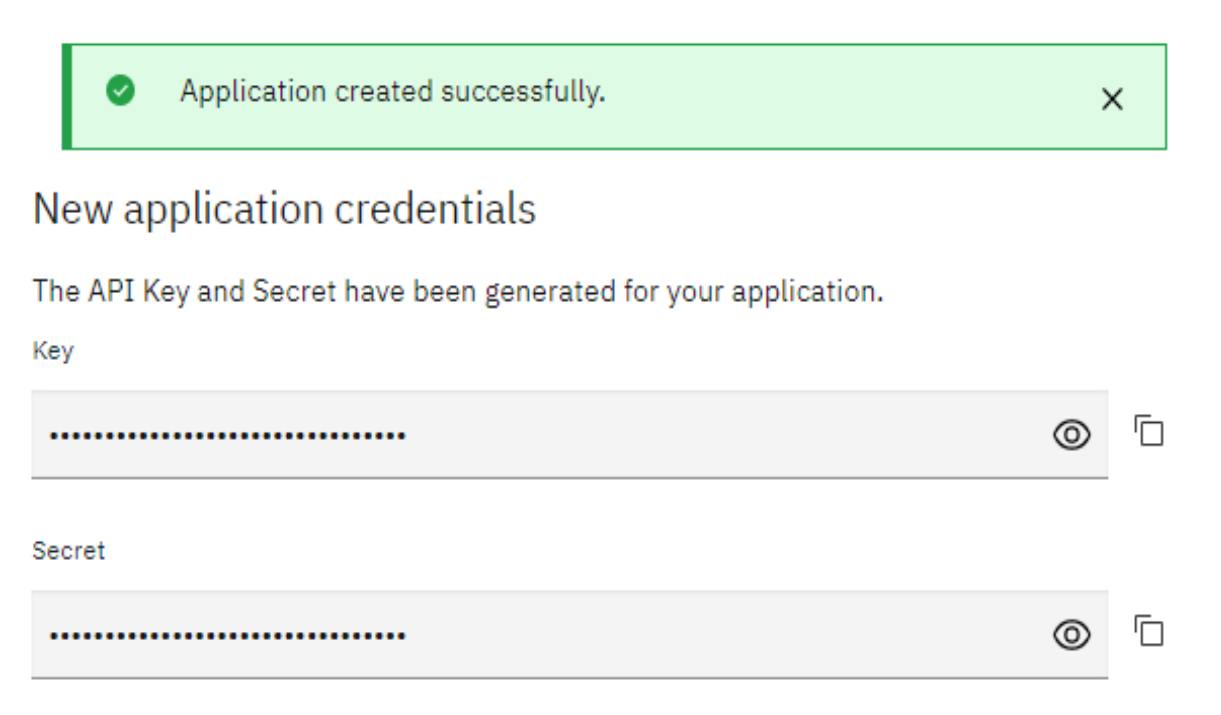

The Secret will only be displayed here one time. Please copy your API Secret and keep it for your records.

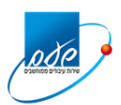

OK

יש לעדכן בפורטל הפיתוח את רשימת כל ה- S'API אליהם הישום שלכם יפנה.

TAXES API PRODUCT באפשרות בחרו בתפריט העליון. כאן יוצגו כל השירותים אשר זמינים בקטלוג.

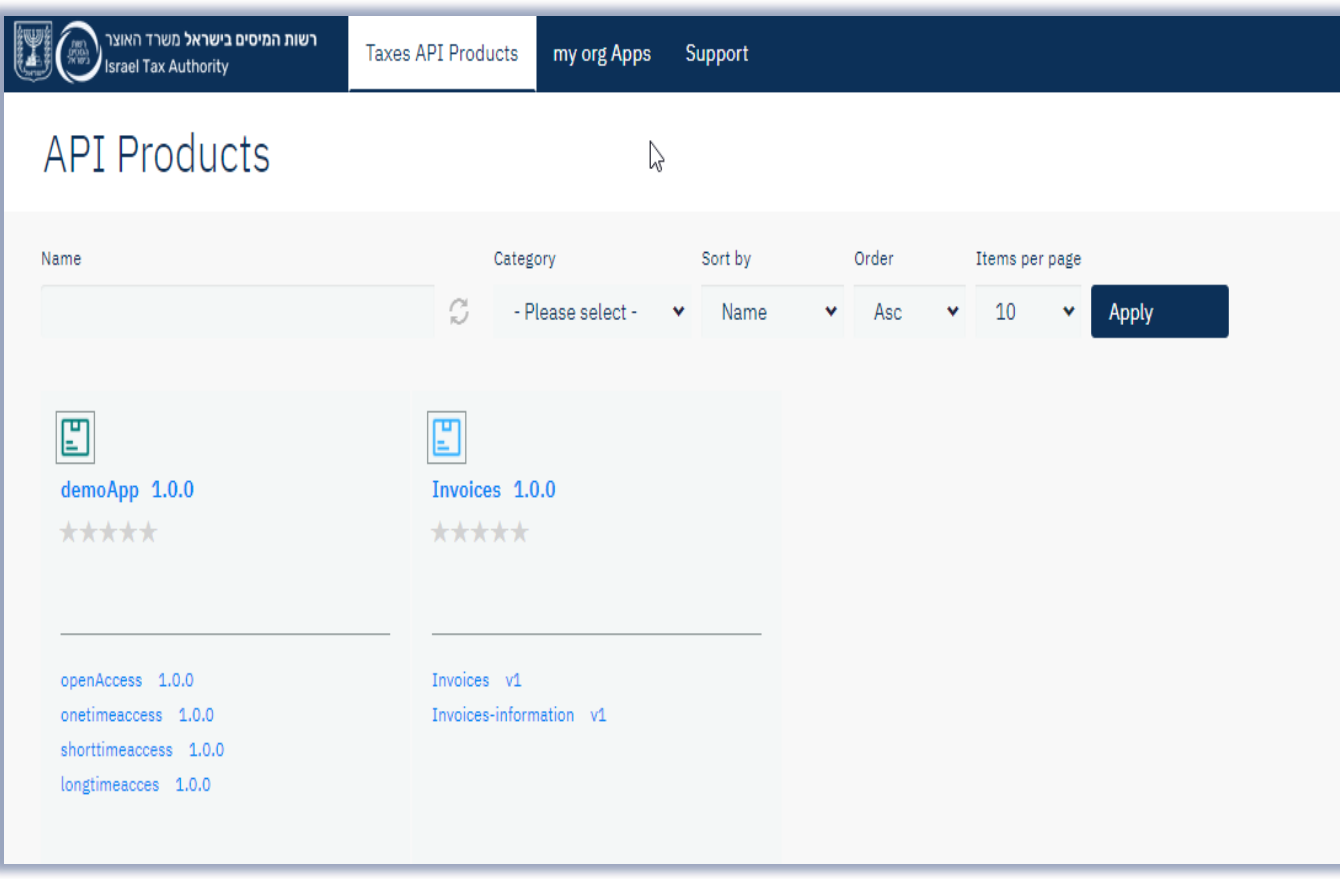

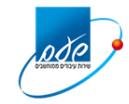

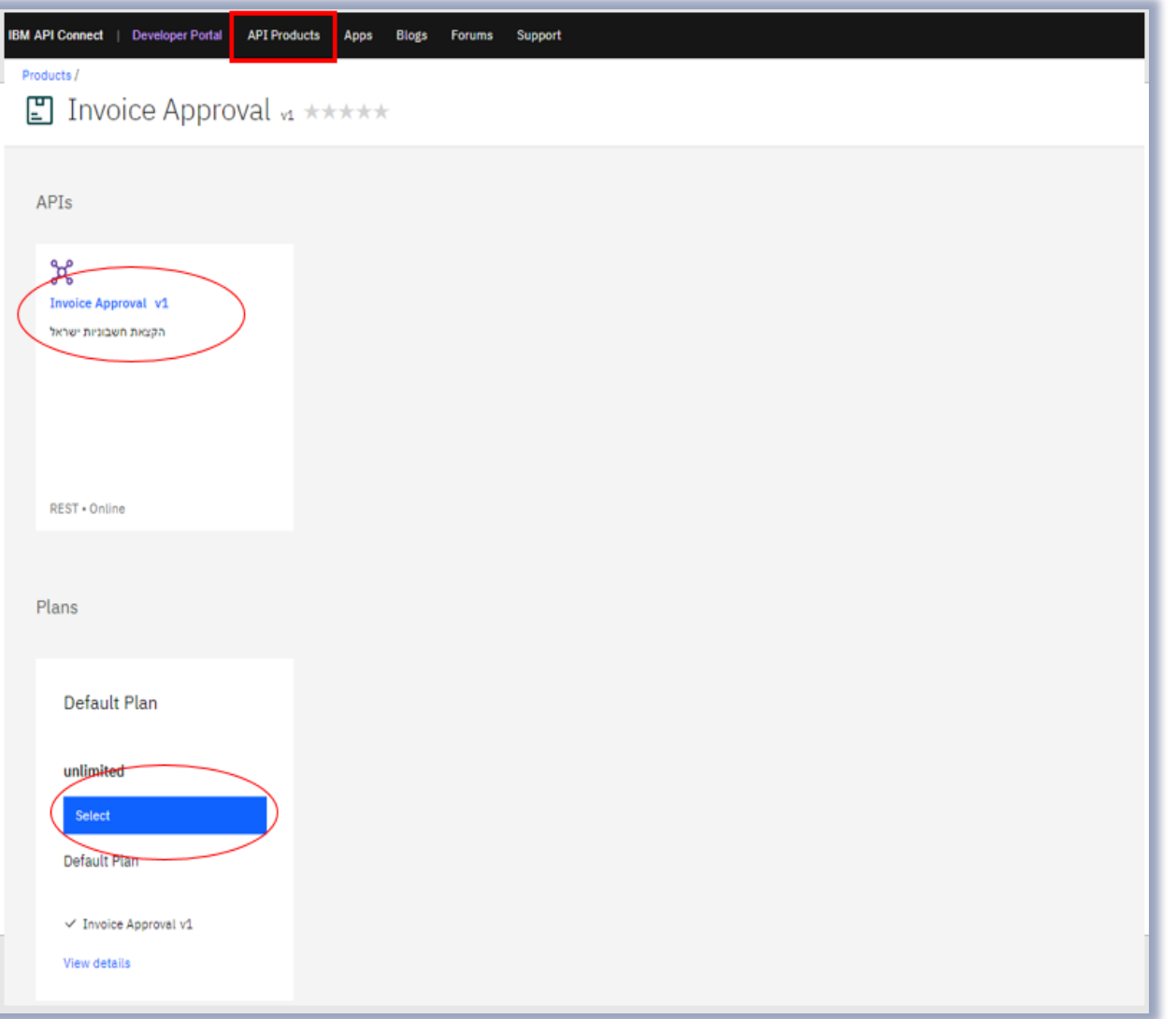

בחרו את היישומים מהם תרצו לפנות לשירות ) מתוך היישומים שהוספתם ל- )ORGANIZATION

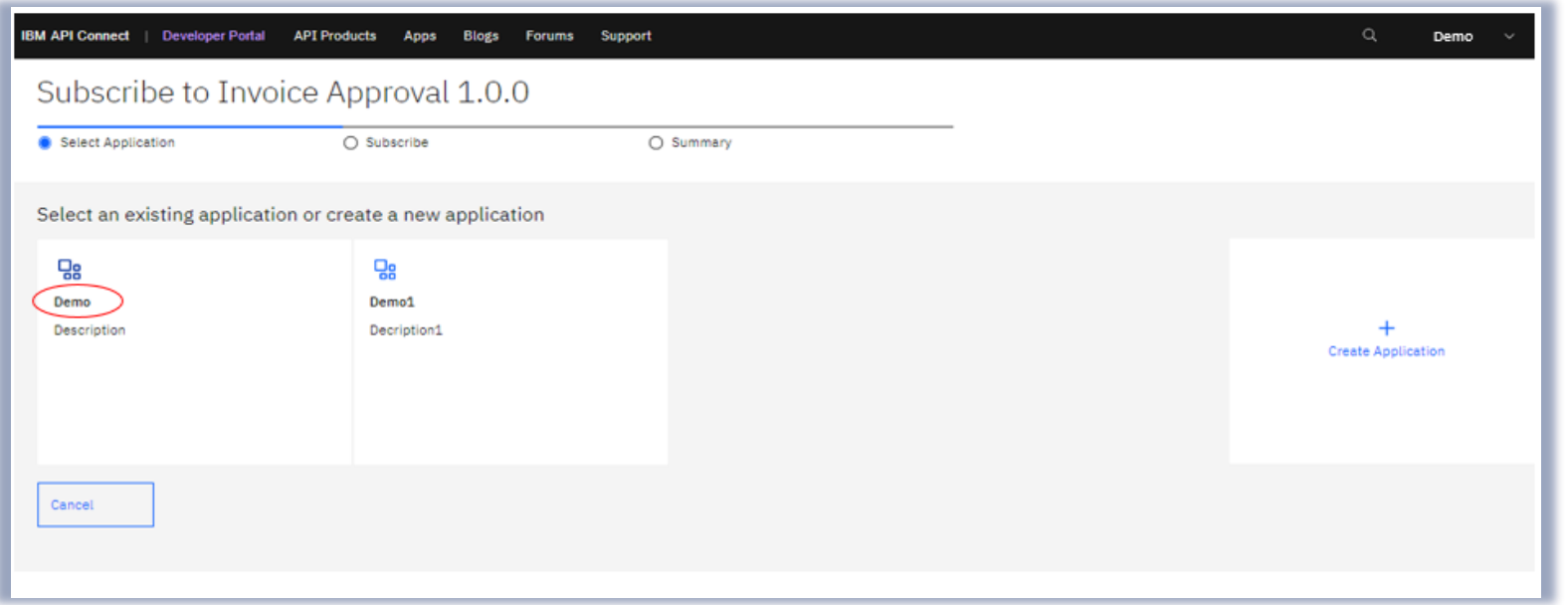

בחרו את היישומים מהם תרצו לפנות לשירות ) מתוך היישומים שהוספתם ל- ORGANIZATION)

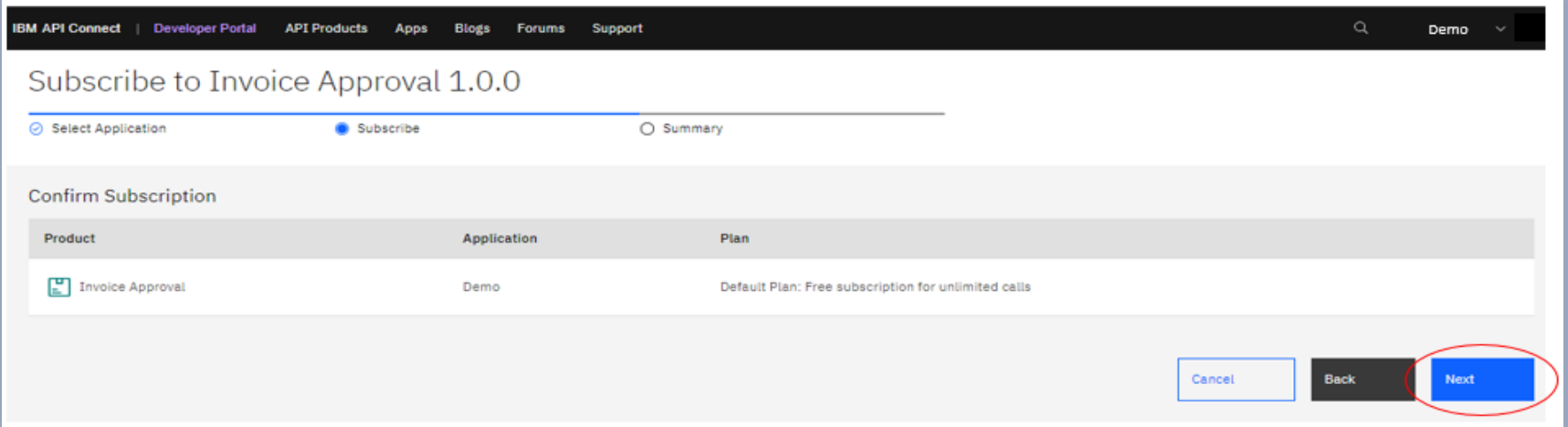

#### אשרו רישום.

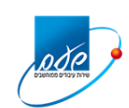

#### בדקו שהשירות נוסף ליישום שלכם

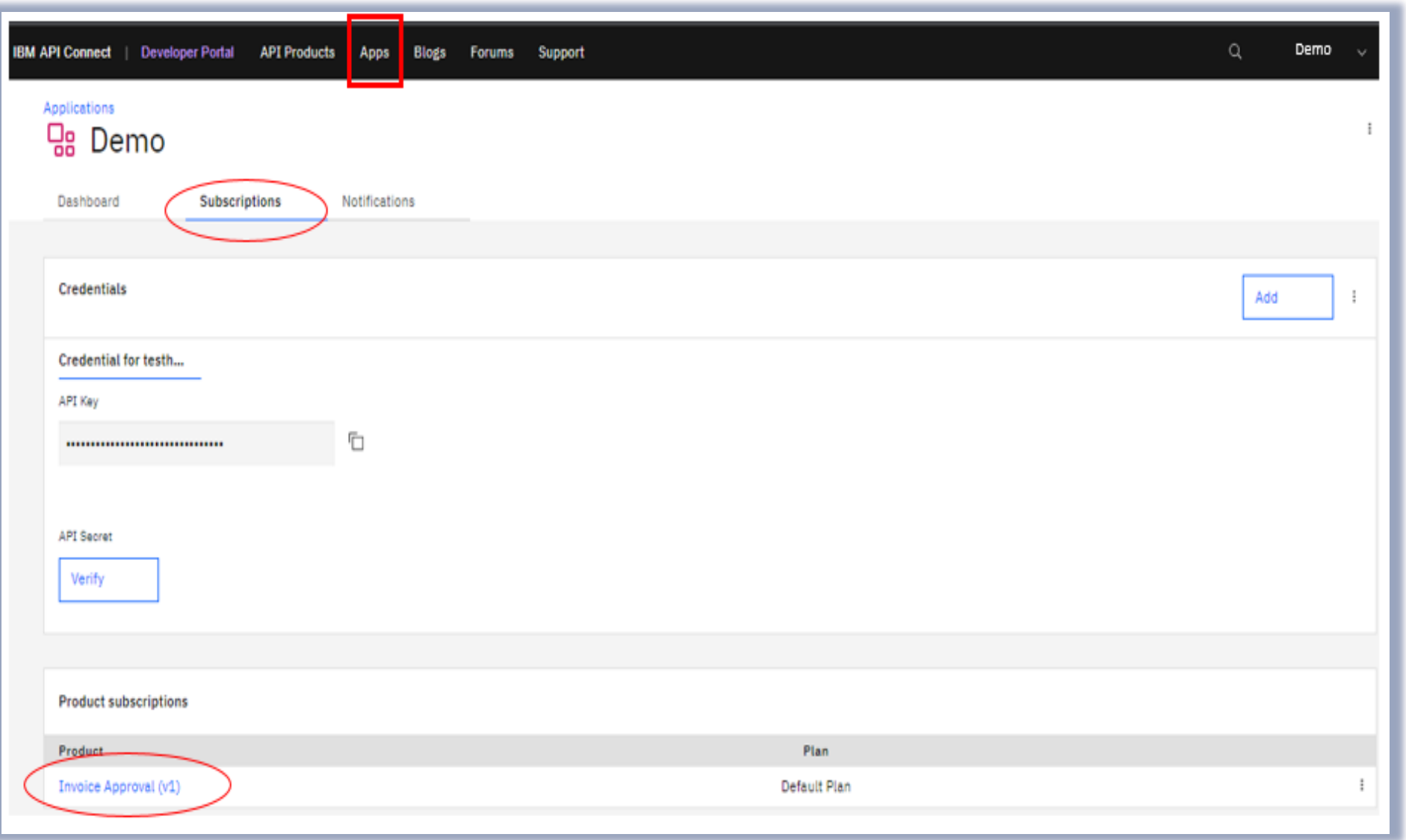

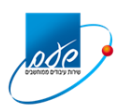

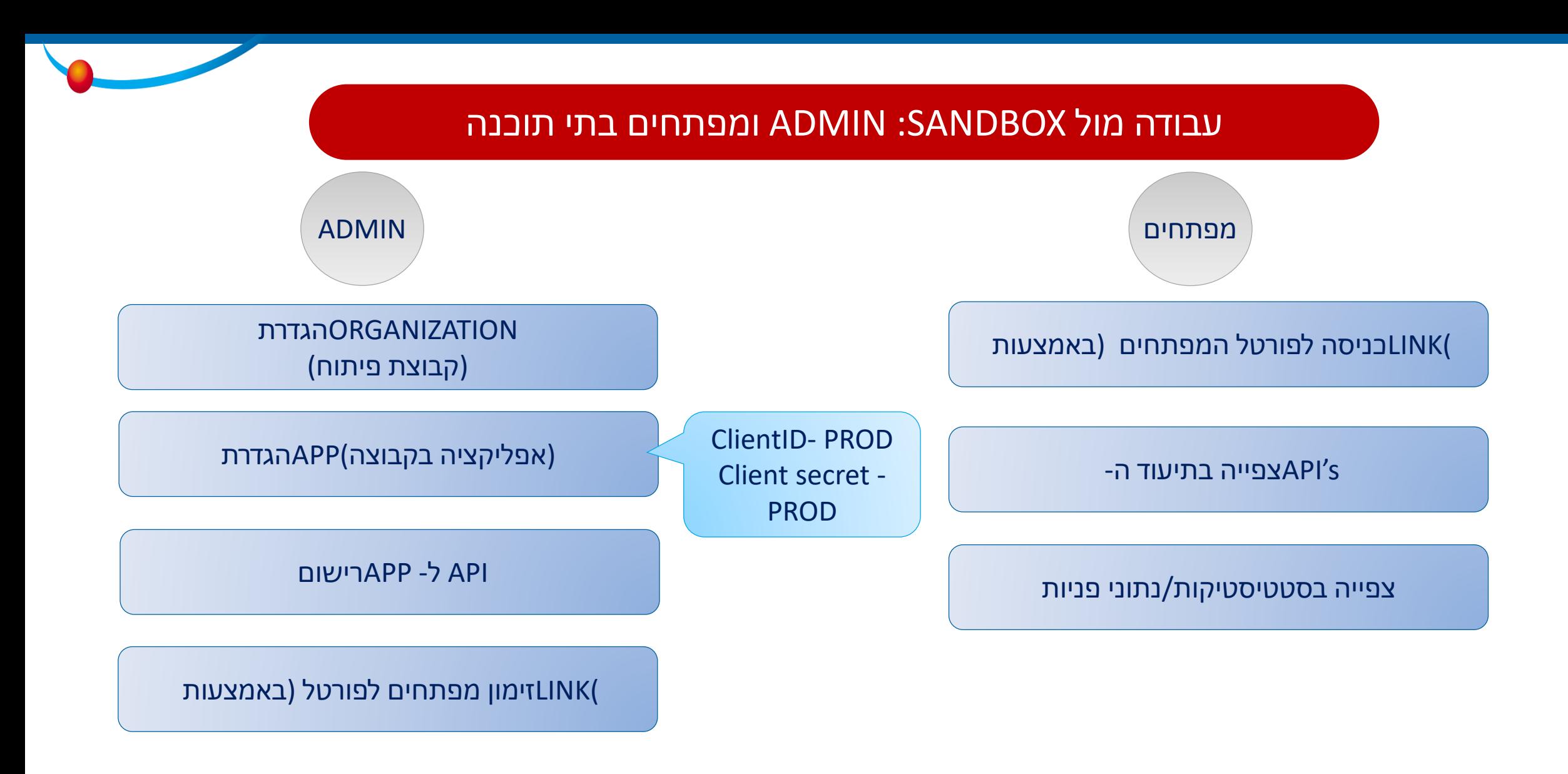

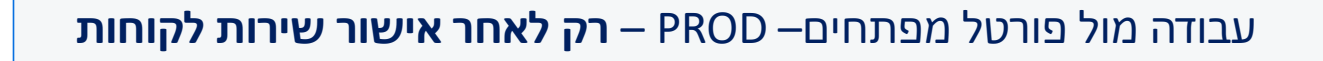

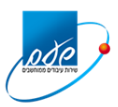

 $\mathbf{d}$ 

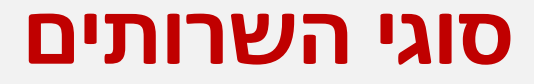

בפורטל המפתחים יפורסמו שירותים בעלי רמת סיווג שונה:

- שירותים ללא הזדהות ACCESS OPEN
- )ONE TIME/LONG TIME) ( הזדהות עם שירותים•

פנייה להפעלת שירות עם הזדהות חייבת להיות עם TOKEN מותאם

לכל שירות בפורטל המפתחים יש תיעוד איזה סוג TOKEN נדרש להפעלתו ) LONG/TIME ONE (TIME ) ובאיזו כתובת ניתן להפיקו

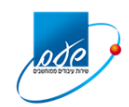

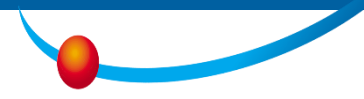

### **פנייה ל API רשות המסים חייב לכלול**

### ID Client - מזהה את האפליקציה של בית התוכנה Token בתוקף – המזהה את משתמש הקצה המורשה לפעולה מבית העסק

יצירת token תתאפשר רק לאחר רישום (subscribe) לשירות

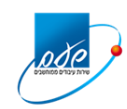

### **תהליך הפקת ה- TOKEN חדש – כולל הזדהות מול רשות המסים**

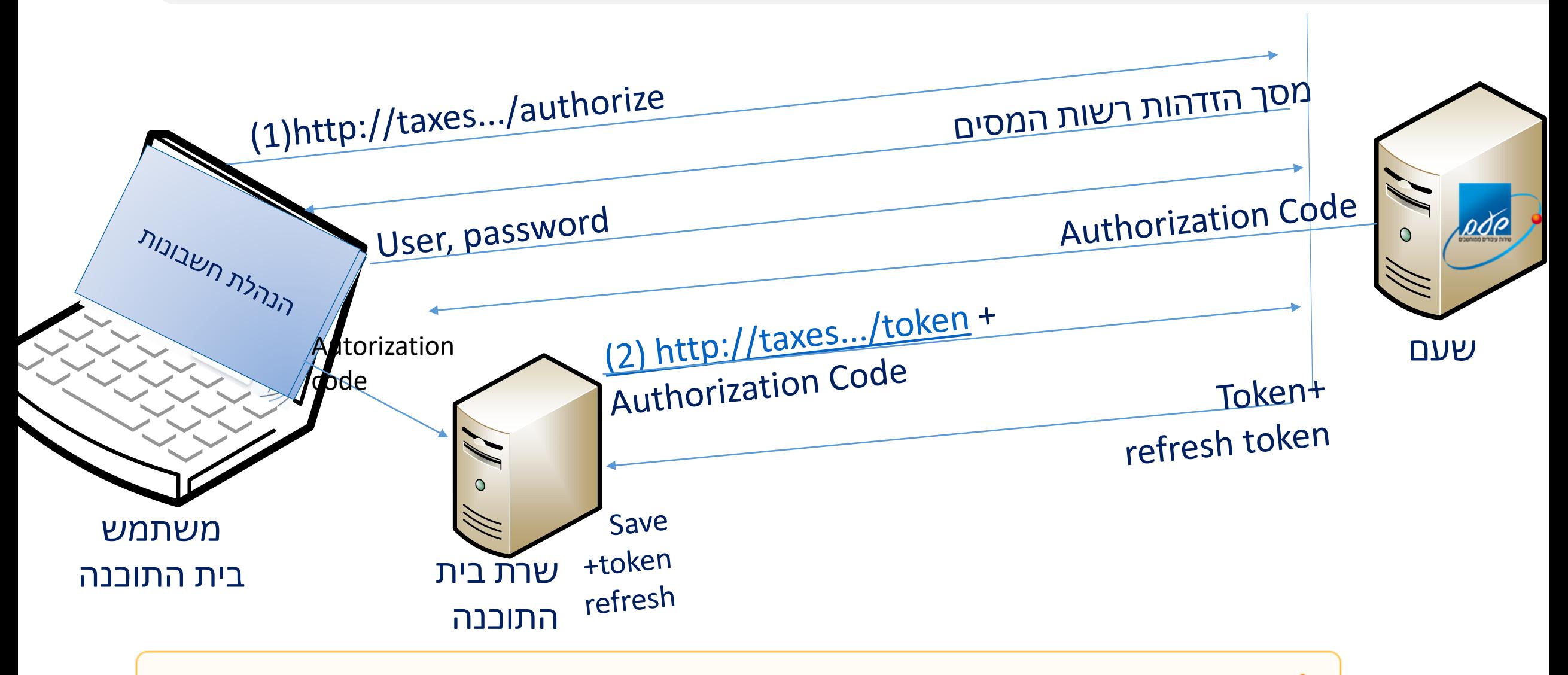

לאחר קבלת הtoken + token refresh יש לשמור אותו בצורה מאובטחת עפ"י ההנחיות

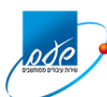

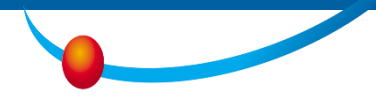

הפקת ה- TOKENממומשת בהתאם לפרוטוקול 2oauth ומורכבת מ 2 שלבים עיקריים:

.1 קבלת קוד הזדהות code authorization - שימו לב, יש להריץ את פניה זו בדפדפן:

[https://openapi.taxes.gov.il/shaam/tsandbox/longtimetoken/oauth2/authorize](https://openapi.taxes.gov.il/shaam/tsandbox/longtimetoken/oauth2/authorize?response_type=code&client_id=1111&scope=scope) ?response\_type=code&client\_id=1111&scope=scope

הפעלת פקודה זו תפתח את מסך ההזדהות של רשות המסים.

עם סיום מוצלח של ההזדהות יוחזר קוד ההזדהות **בשורת ה- URL**, יש לחלצו ולפנות עימו בפנייה הבאה מה – SERVER לקבלת ה- TOKEN

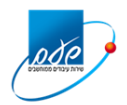

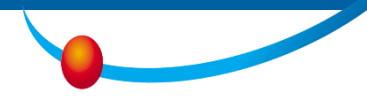

.2 קבלת token

**לפני הפנייה** לקבלת ה- TOKEN יש לשרשר את הערכים של -ClientID ו- secret client עם התו ":" ביניהם – ולהמיר את כל המחרוזת ל- ל- 64base ולהעביר את התוצאה ב- header כמפורט בהמשך.

פניית POST לכתובת:

<http://openapi.taxes.gov.il/shaam/tsandbox/longtimetoken/oauth2/token>

Body:"grant type=authorization code&code=" + authorizationcode + "&redirect\_uri=" + redirectURI + "&scope=" + scope

יש לצרף את HEADERS הבאים:

HEADER KEY: "authorization" HEADER VALUE: "Basic " + btoa(clientId + ":" + clientSecret) HEADER KEY : <u>Content-type</u>"" HEADER VALUE: "application/x-www-form-urlencoded"

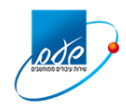

.3 עם פנייה מוצלחת לקבלת token תקבלו 200 response :הבא במבנה token +refresh token

```
{
"token_type": "Bearer",
"access_token": 
"AAIgODc1NDZkMjYxODc5OTQ2M2IyNzRlYTJlYzAyY2EyZWGludHMfa1GoER70OHaqMlo-
Zuvh-QjfCuAAJEImTwPoCeBpFZulB0Ah-
X7cwvzjLUYC_0ATAEiJ5JHfsfntUSt7yduMbl0GHITnSkTsEWO8Q",
"scope": "scope",
"expires_in": 601,
"consented_on": 1697447399,
"refresh_token": 
"AAIwohvlloxgLvRYkcpn01w25EzIV81Xq0ecGm77VH3z2nUtjdr0_crA4mmPcOP3dKYs3tzz
FNu_tnPvjvC5hfwcGgFlWO32MlFvLLngFimq8g",
"refresh_token_expires_in": 7776000
```
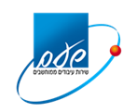

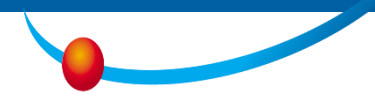

*token\_access* - משמש לפניות ה- API - יכול להיות בשימוש כל עוד הוא תקף

*in\_expires* - תוקף ה- token בשניות

*token-Refresh* – משמש ליצירת token חדש ללא הזדהות המשתמש לאחר שתוקף ה- token פג *on\_consented* - מספר הפעמים שניתן לחולל token refresh חדש ללא הזדהות

**שימו לב:** 

ניתן לחולל token refresh ללא הזדהות המשתמש כמספר הנ"ל או בתום 3 חודשים – המוקדם מבין שניהם.

token Refresh הוא לשימוש **חד פעמי** מטעמי אבטחת מידע.

לאחר השימוש בו מופק token refresh חדש אותו יש לשמור להפקה הבאה.

*token\_refresh* : משמש ליצירת token + token refresh חדשים ללא הזדהות המשתמש, כאשר ה- token פג תוקף

*in\_expires\_token\_refresh* : זמן התוקף של ה- token refresh בשניות – במשך זמן זה ניתן לייצר token חדש ללא הזדהות המשתמש באמצעות ה- token refresh.

במידה ולא השתמשתם ב- token refresh במהלך זמן זה, תידרש הזדהות המשתמש

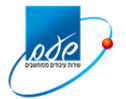

#### **תהליך חידוש token באמצעות refresh ללא צורך בהזדהות מול רשות המסים**

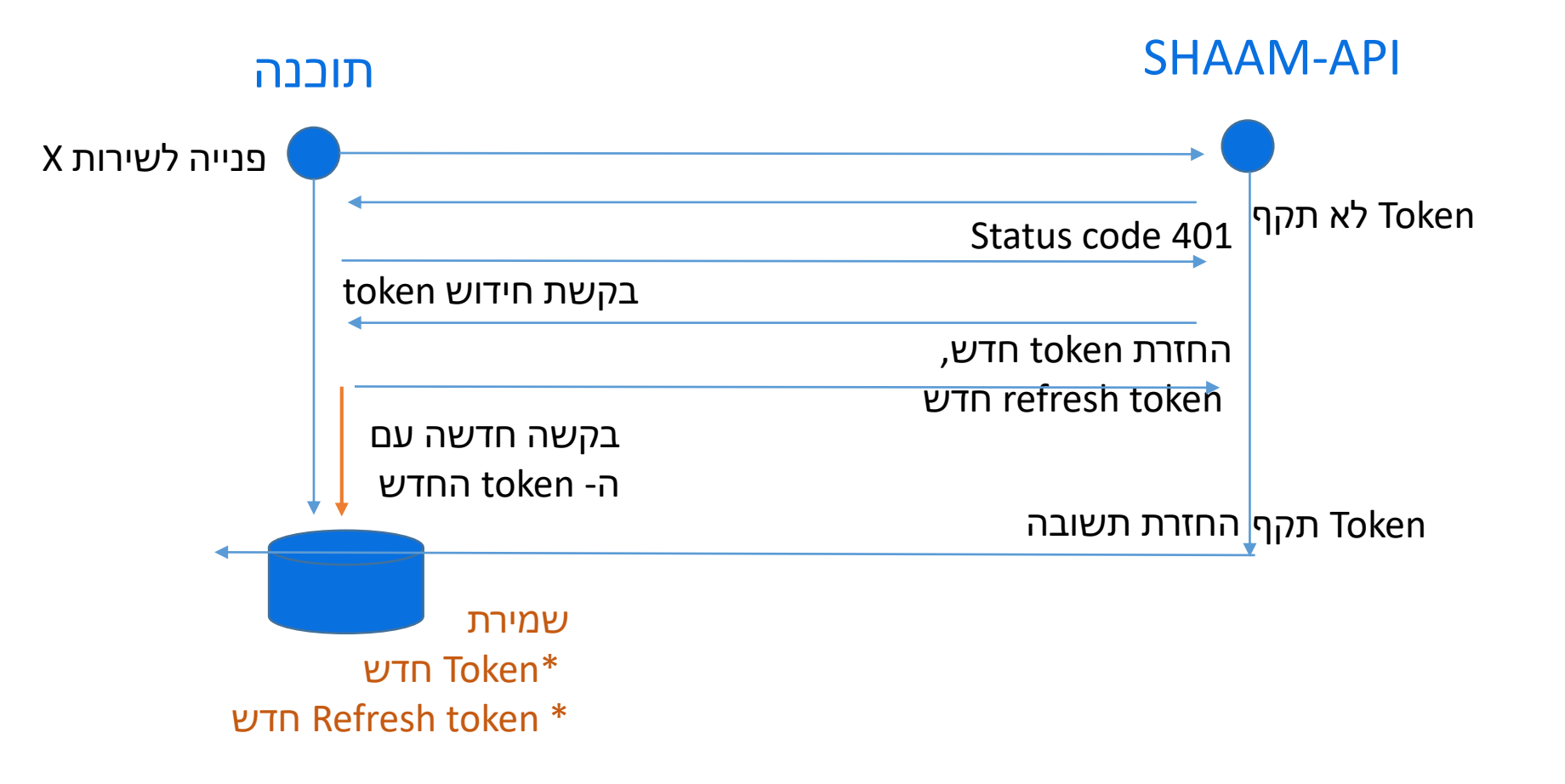

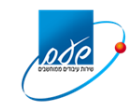

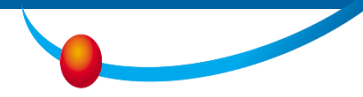

#### פניית POST לכתובת:

<http://openapi.taxes.gov.il/shaam/tsandbox/longtimetoken/oauth2/token> Body:

```
client_id: XXXXXX (your client_id)
scope:scope
refresh_token:YYYYY (valid refresh_token)
grant_type:refresh_token
client_secret:ZZZZZ (your client secret)
```
**שימו לב! הtoken הישן עדיין יכול להיות בשימוש כל הוא בתוקף על אף שהונפק token חדש**

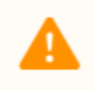

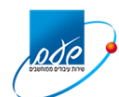

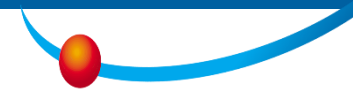

### **מבנה הפנייה לקבלת השירות עם TOKEN תקף**

http://openapi.taxes.gov.il/shaam/tsandbox/Donations/v1/Report '

Header key: "AUTHORIZATION" HEADER VALUE: BEARER ACCESS TOKEN Header key: 'Content-Type HEADER VALUE : application/json ' Body:

Data row

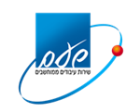

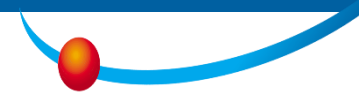

#### **דגשים - Taxes Open api**

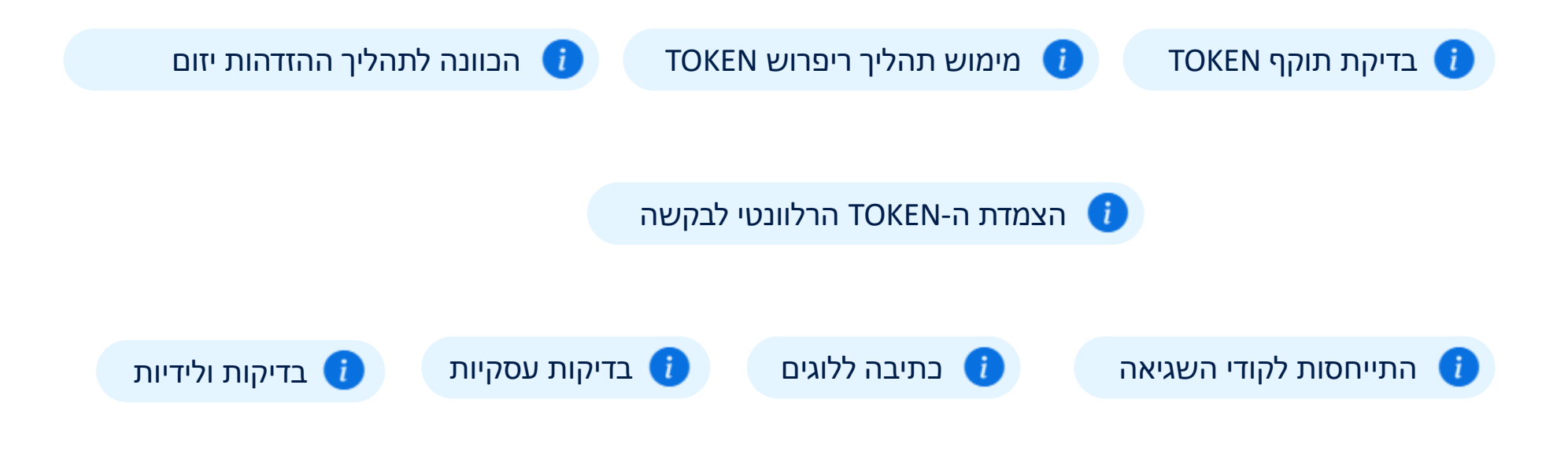

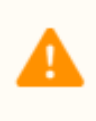

כאשר מדובר ב longtimetoken – מומלץ לאפשר "הזדהות מחדש" בנפרד ולתזכר את המורשים לבצע את התהליך לפני תום תוקף ה- token

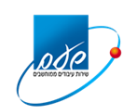

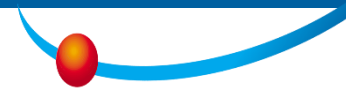

### **המלצות לבתי העסק**

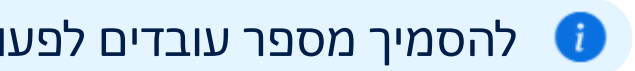

להסמיך מספר עובדים לפעולה לא לחכות לרגע האחרון לביצוע "חידוש חוזה" מול רשות המסים

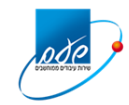

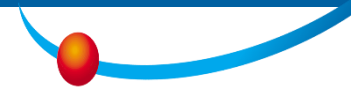

#### **קישורים חשובים**

פנייה לשירות בנושא רישום תאגיד / הרשאות דיגיטליות - \*4954 )לבחור בנתב השיחות - דוחות מעמ(

Eנייה לקבלת סיוע בתהליך הרישום הדיגיטלי - lakohot-bt@taxes.gov.il

eנייה לקבלת סיוע טכני בקבלת סיוע טכני בקבלת וtaOpenAPISupport@taxes.gov.il

<u>invoices@taxes.gov.il</u> - פנייה לשאלות עסקיות בנושא חשבוניות בזמן פיתוח

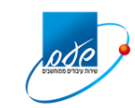

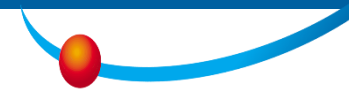

# **Tax Authority Open Api**

**תודה**

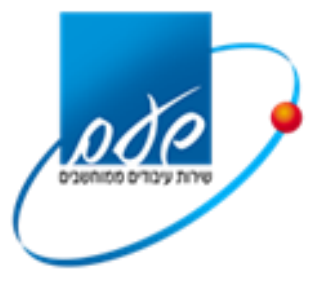